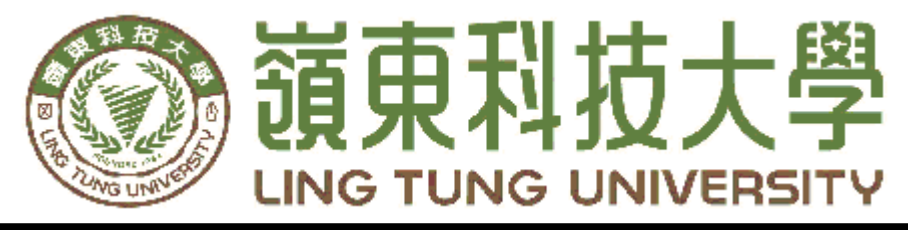

資訊管理系

# 二手書交易(APP)

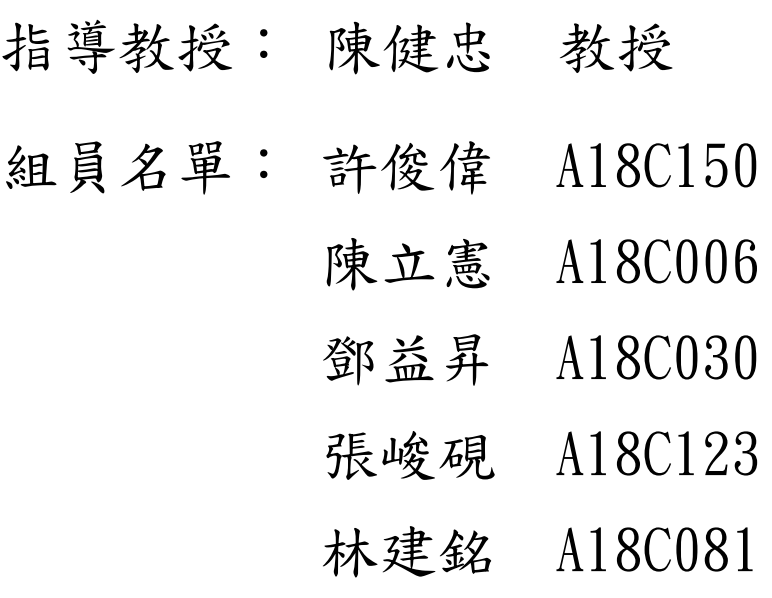

中 華 民 國 一 百 零 五 年 五 月

科

技  $\star$ 

學

資

訊 管理

系

二手書

嶺東科技大學 資訊管理系 二手書交易( 交

易  $\overline{\phantom{0}}$ 

 $\mathbf{A}$ A<br>P<br>P  $\mathbf{P}$ 

 $\mathbf{P}$  $\overline{\phantom{0}}$ 

︶中華民國一中華  $R$ 國一

 $\circ$  $\overline{\mathbf{L}}$ 

五年五月年

 $\overline{\mathbf{L}}$ 月

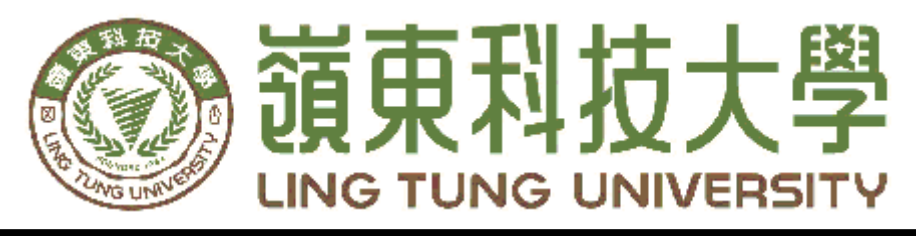

# 資訊管理系

# 二手書交易(APP)

- 指導教授: 陳健忠 教授 組員名單: 許俊偉 A18C150 陳立憲 A18C006 鄧益昇 A18C030
	- 張峻硯 A18C123
	- 林建銘 A18C081

指導教授簽名

中 華 民 國 一 百 零 五 年 五 月

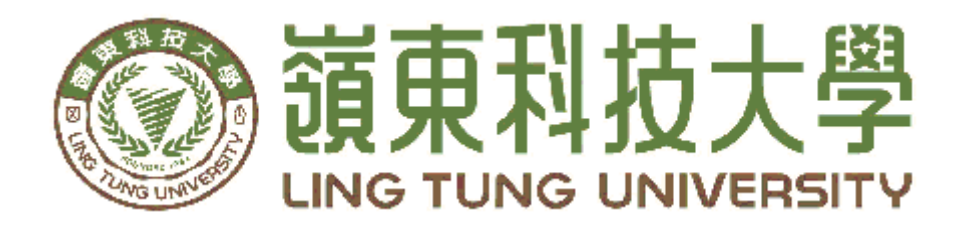

# 資訊管理系專題口試委員審定書

# 二手書交易 (APP)

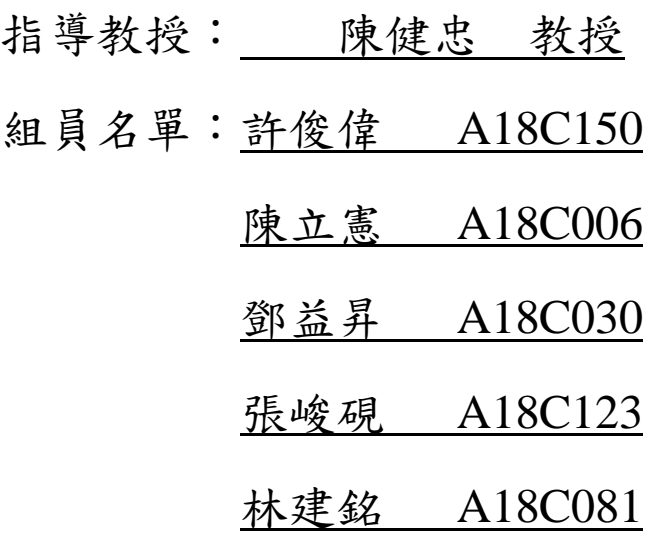

指導教授:

口試委員: : 中華民國 105 年 5 月 9 日

### 謝誌

本專題報告得以順利完成,首先要感謝恩師陳健忠老師 細心引導我們,耐心的協助我們,克服研究過程中所面臨的 困難,給予我們最大的協助,使本專題得以順利完成。

 研究報告口試期間,感謝張善斌老師、賴東彥老師不辭 辛勞細心審閱,不僅給予我們指導,並且提供寶貴的建議, 使我們的專題內容以更臻完善,在此由衷的感謝。 最後,感謝系上諸位老師在各學科領域的熱心指導,增進商 業管理知識範疇,在此一併致上最高謝意。

許俊偉 陳立憲 鄧益昇

張峻硯 林建銘

#### 謹誌

中華民國一零五年五月嶺東科技大學資訊管理系

### 摘 要

<span id="page-5-0"></span>智慧型手機的普及,APP 已經成為未來的趨勢,有鑑於大學課 程所需的原版教科書價格過於昂貴。本專題將二手書籍交易的管道用 APP的形式產生出來,利用網路本身的快速與方便性,提供一些簡易 的功能使買賣雙方運作起來更為方便,讓學生們透過這個平台找到所 需的二手書籍。

 本專題使用Android Studio程式編輯,建立APP介面,包括買家、 賣家的登入及註冊、查詢、下訂單的功能, php資料庫設計資料表, 用java程式語言撰寫將資料表與Android Studio做連結。建置完成後實 際上機反覆測試、除錯,使每位使用者能順利進行二手書的交易,除 了節省開銷,還可以藉此減少資源浪費。

關鍵字:APP、二手書的交易

<span id="page-6-0"></span>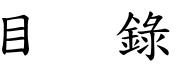

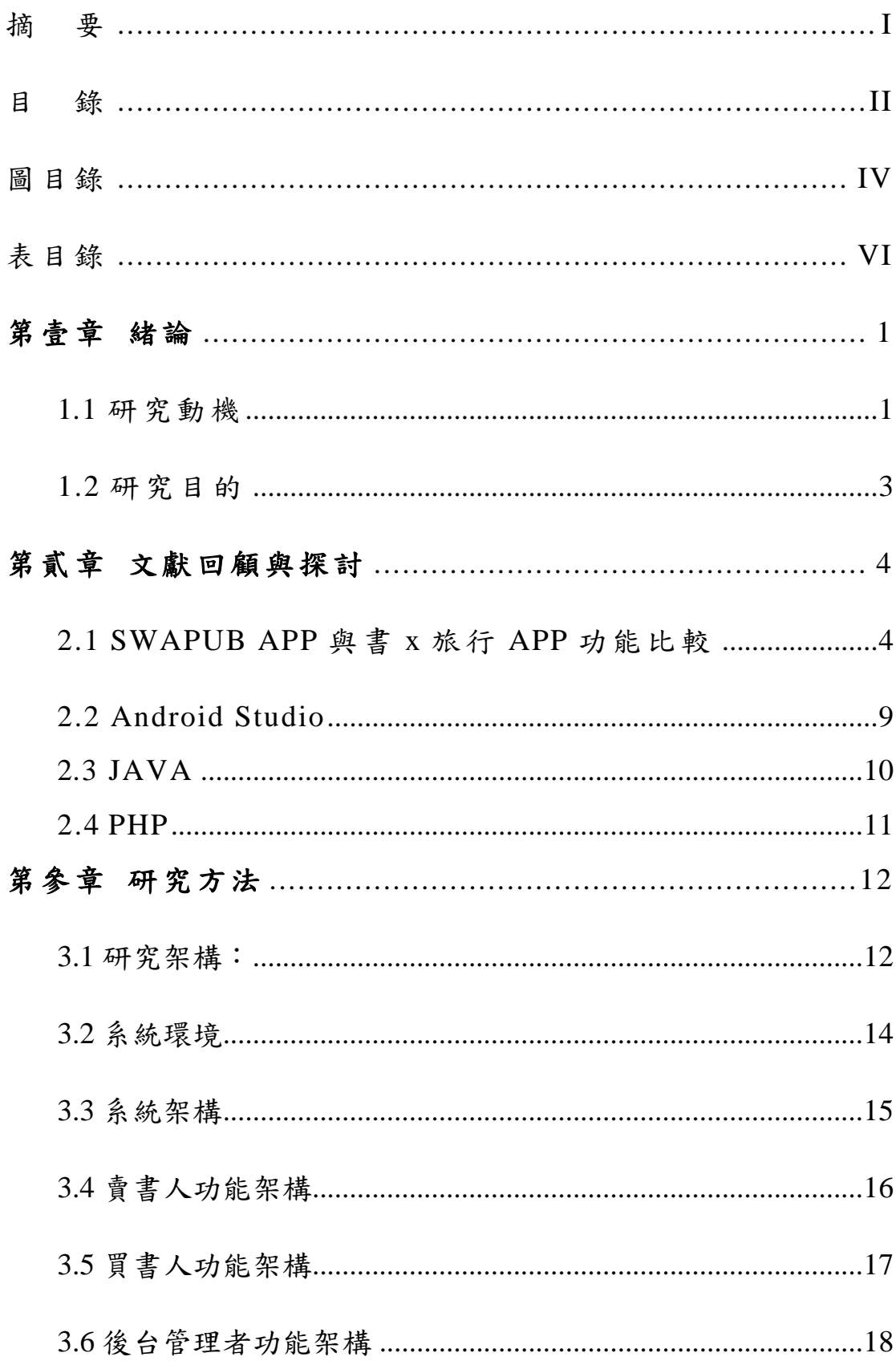

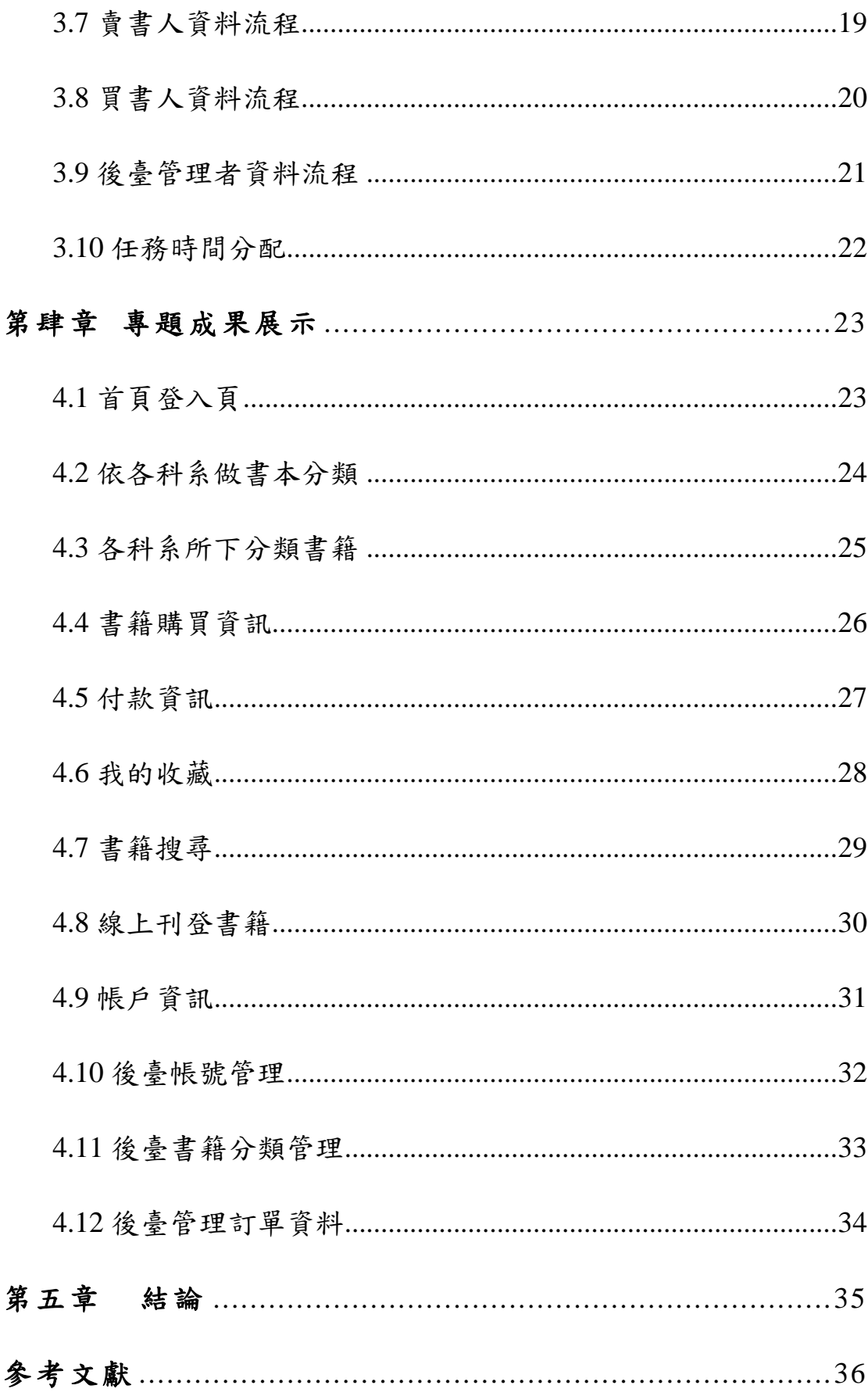

# 圖目錄

<span id="page-8-0"></span>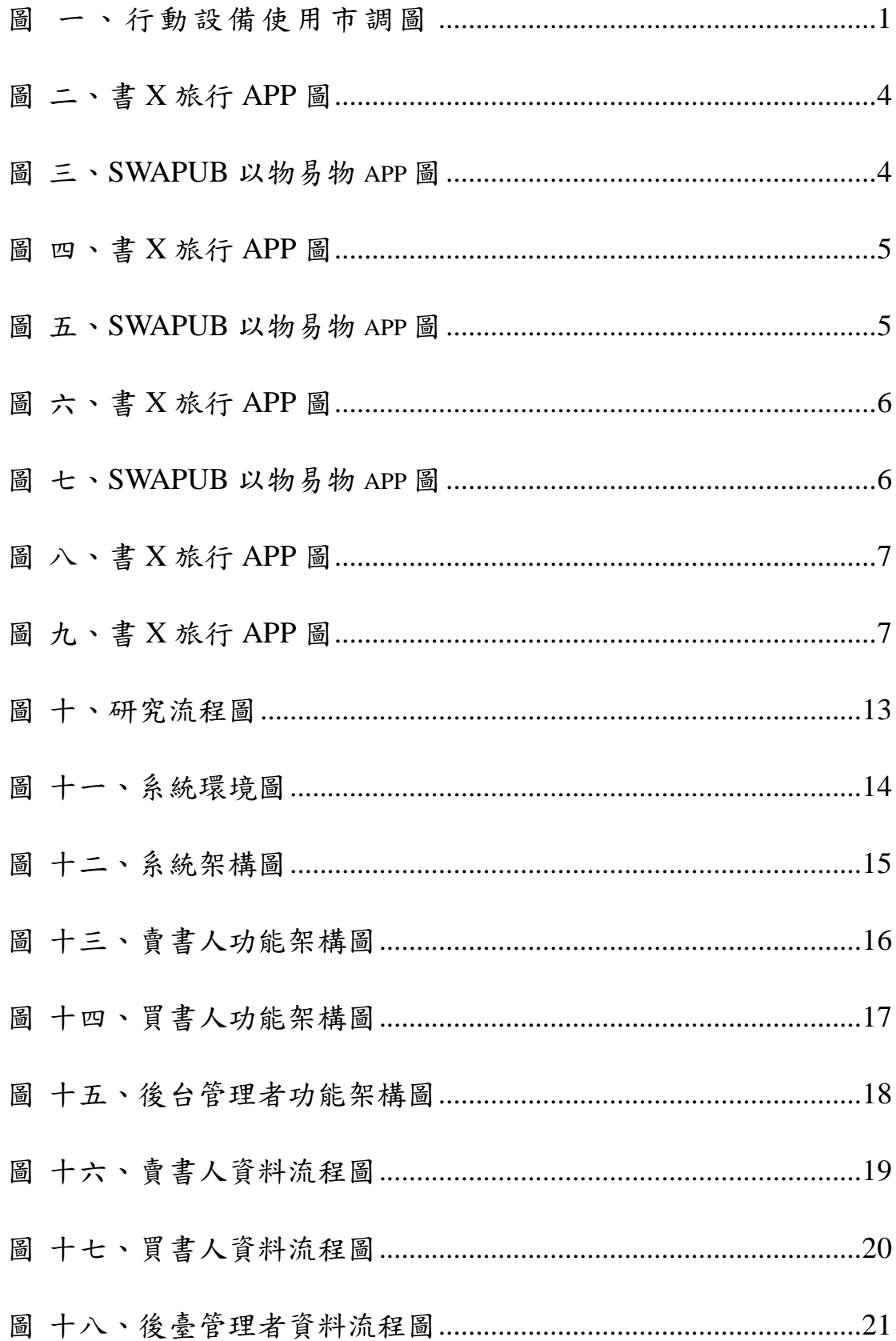

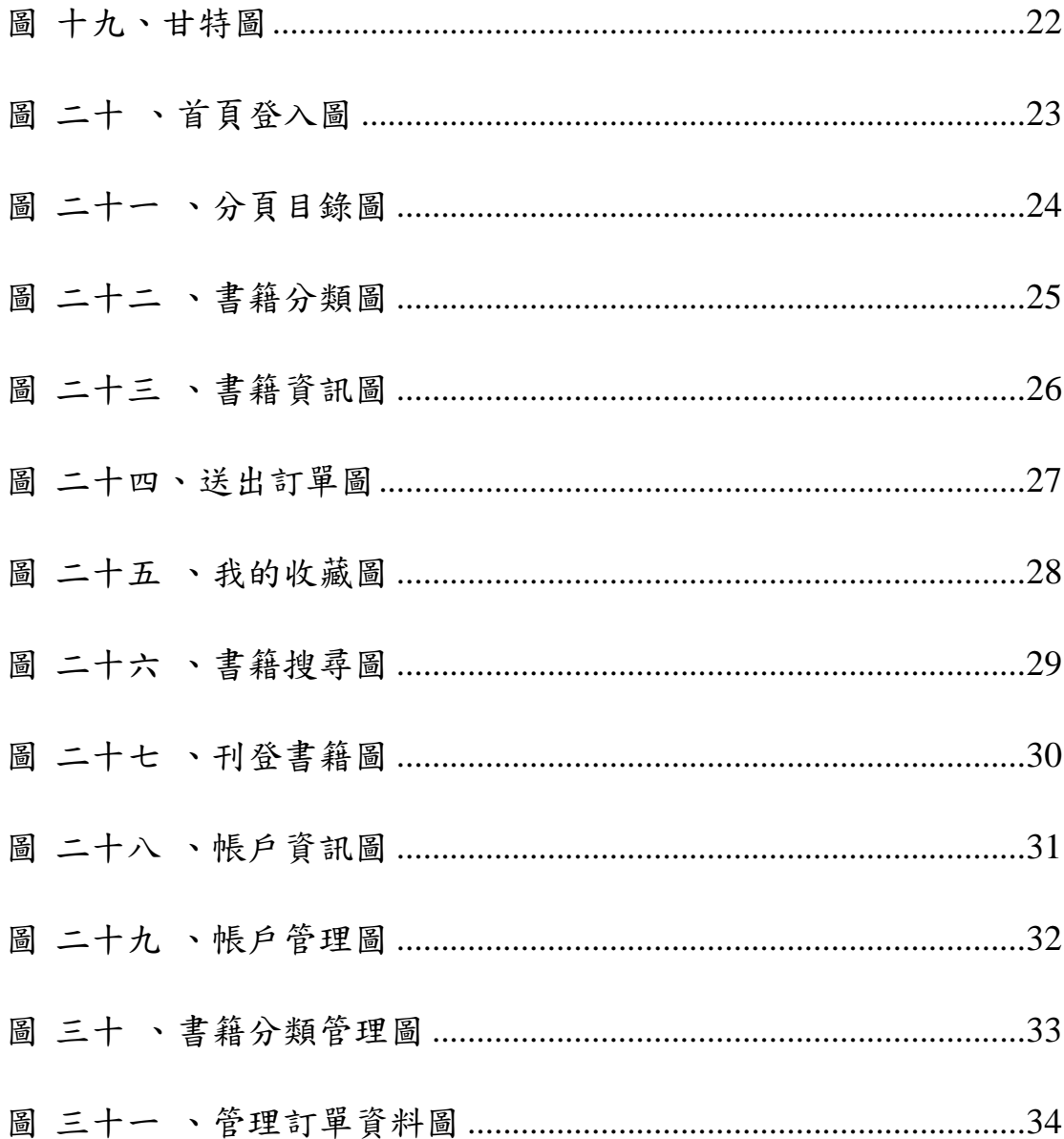

# 表目錄

<span id="page-10-0"></span>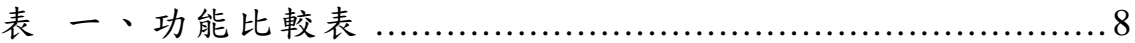

### 第壹章 緒論

#### <span id="page-11-1"></span><span id="page-11-0"></span>**1.1** 研究動機

Google 與易普索市調研究公司(Ipsos)對於行動設備使用行為進行市調, 根據此項調查結果,台灣消費者對手機的仰賴度位居東亞地區之冠!在使用智慧 型手機的人 群當中,台灣有 80.9% 的智慧型手機使用者出門一定要帶手機,超 越亞太區域的日本(79.5%)、香港(76.8%)、新加坡(72.9%)等國的民眾依賴 程度,全亞洲僅次於中 東的以色列 (83.2%),可見台灣使用者對於智慧型手機 有相當的依賴性[1]。<如圖一>

由於智慧型手機的普 及,APP 已經成為未來的 趨勢,現行熱門的系統以 Android、iOS 為大宗, Android 系統的開放性使 得製作手機應用程式非常 熱門。

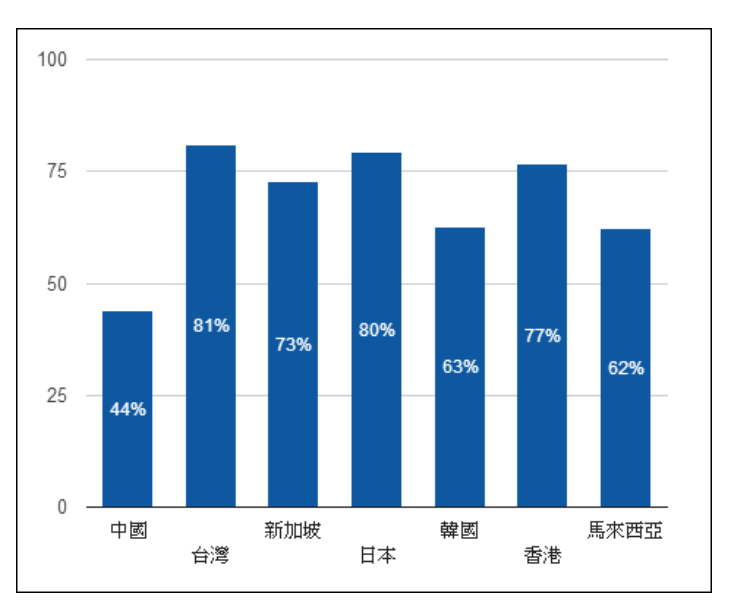

雖然二手書店網路上 琳瑯滿目,卻沒有幾個關於販賣二手書的 app,本專題便順應潮流著手進行二手 書交易程式的開發。學生間二手書交流平台少,一本工具書或書本可能用過一學 期就不再用了,在現今環保意識逐漸抬頭的年代,自然資源的快速耗竭,已遠超 過其再生回復的能力,環境保育已是二十一世紀刻不容緩的使命,唯有交易二手 書才能減少樹木的砍伐,達到環保的理念。 圖 一、行動設備使用市調圖

有鑑於大學課程所需的原版教科書價格過於昂貴,本組希望能將二手書籍交 易的管道用 APP 的形式產生出來,利用網路本身的快速與方便性,讓學生們透

過這個平台找到所需的二手書籍,減輕購買新書的龐大金錢支出,更讓書籍之間 的交流更為頻繁。

為了讓嶺東學生能在同系與其他系之間二手書交流活躍,特地增設了一個買 賣留言版的功能,在此留言板中買賣雙方可以互相交流二手書書本新舊、重點整 理,不僅能交易二手書還可以增進彼此的距離,以上為架設這個二手書交易平台 製作之動機。

#### <span id="page-13-0"></span>**1.2** 研究目的

現在的社會趨勢主要都是以手機為主,很多都是從開發行動應用程式(app) 而來的,目前市面上網路二手書店有很多,但與 APP 結合極為少見,為了因應 二手書購買的便利,本研究提供一個簡易的平台,讓買賣雙方能方便交易。 本 APP 主要功能:

1. 線上購買:

使用者可透過本 APP 搜尋相關書籍,並可查看到書籍的一些相關訊息,如: 商品新舊、出版社、作者、ISBM……等。也置有留言版可與賣家連絡,交易模 式提供 ATM 轉帳、郵寄和面交,讓使用者達到簡易與便利的購買。

2. 線上刊登:

使用者利用本平台刊登書籍,在輸入書籍相關資訊及價格後,可以選擇交易 方式,即可完成刊登,在完成刊登後,也可以透過修改功能更改相關資訊。買家 下單後使用者並沒有刪除訂單的權利,必須通知管理者,經由管理者衡量後再決 定是否刪除此訂單。

3. 維護:

管理者在進行維護時,發現已過期的訂單及放置過久的帳戶可以進行刪除, 使用者若持有資料庫沒有的二手書,或是資料庫有錯誤的資訊,必須通知管理者 來新增及修改,把錯誤立即修正並在平台上公告通知使用者。

3

## 第貳章 文獻回顧與探討

#### <span id="page-14-1"></span><span id="page-14-0"></span>**2.1 SWAPUB APP** 與書 **x** 旅行 **APP** 功能比較

本專題搜尋兩個相似二手書交易的 app 來進行比較,書 x 旅行跟 SWAPUB, 兩個 app 各有優缺點,優點值得我們效法將它的功能發揮到極限,缺點也警惕著 我們不要犯同樣的錯誤。以下為 SWAPUB 以物易物 APP 與書 x 旅行 APP 做比 較

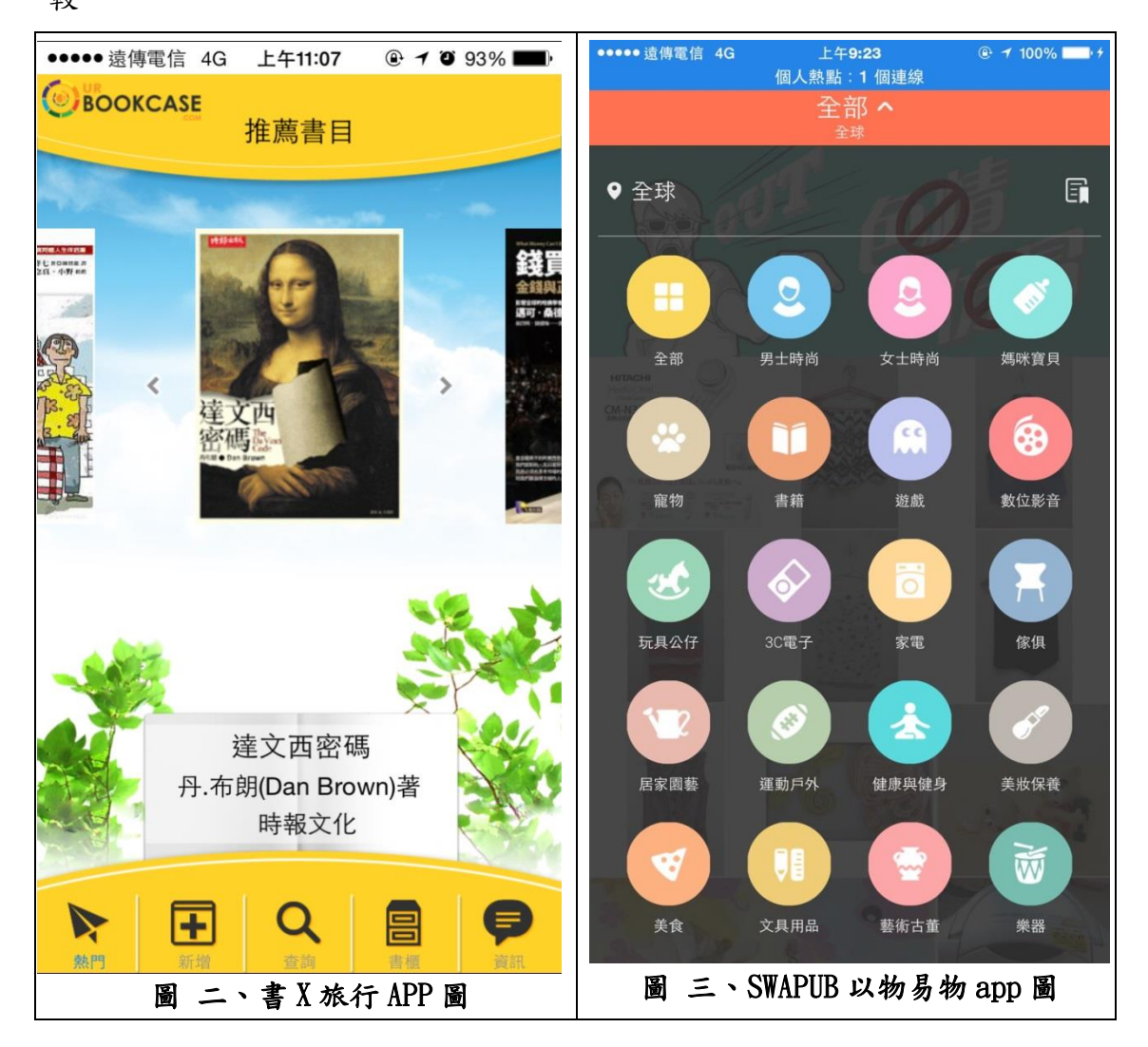

比較一、左圖沒有目錄。右圖目錄詳盡。本 APP 設計出完善的目錄讓使用 者能讓使用者下去縮小找尋書的範圍。

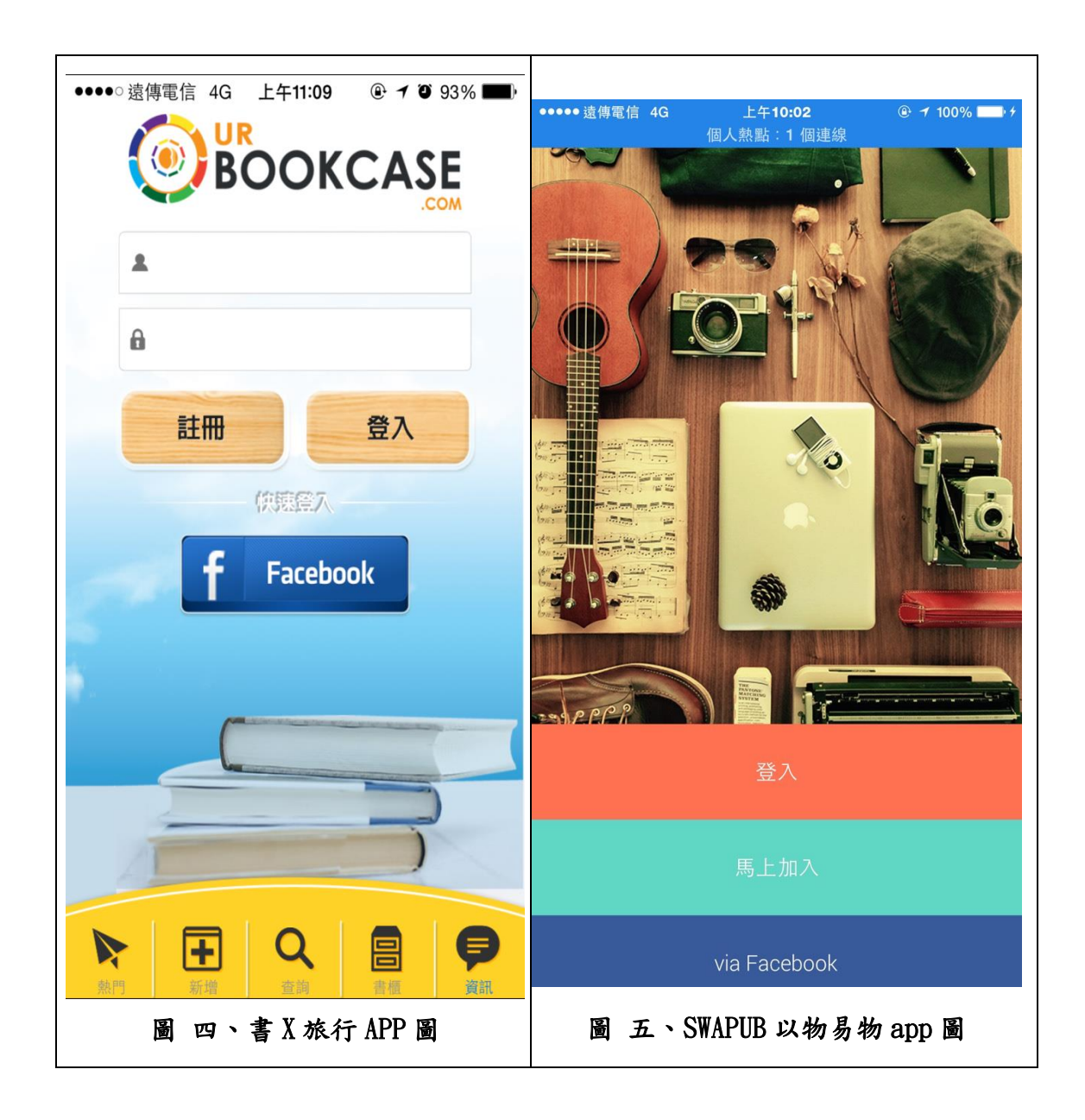

比較二、透過 facebook 快速登入。本 APP 也會設計與臉書連結的快速登入 功能,省掉註冊時繁雜的手續。

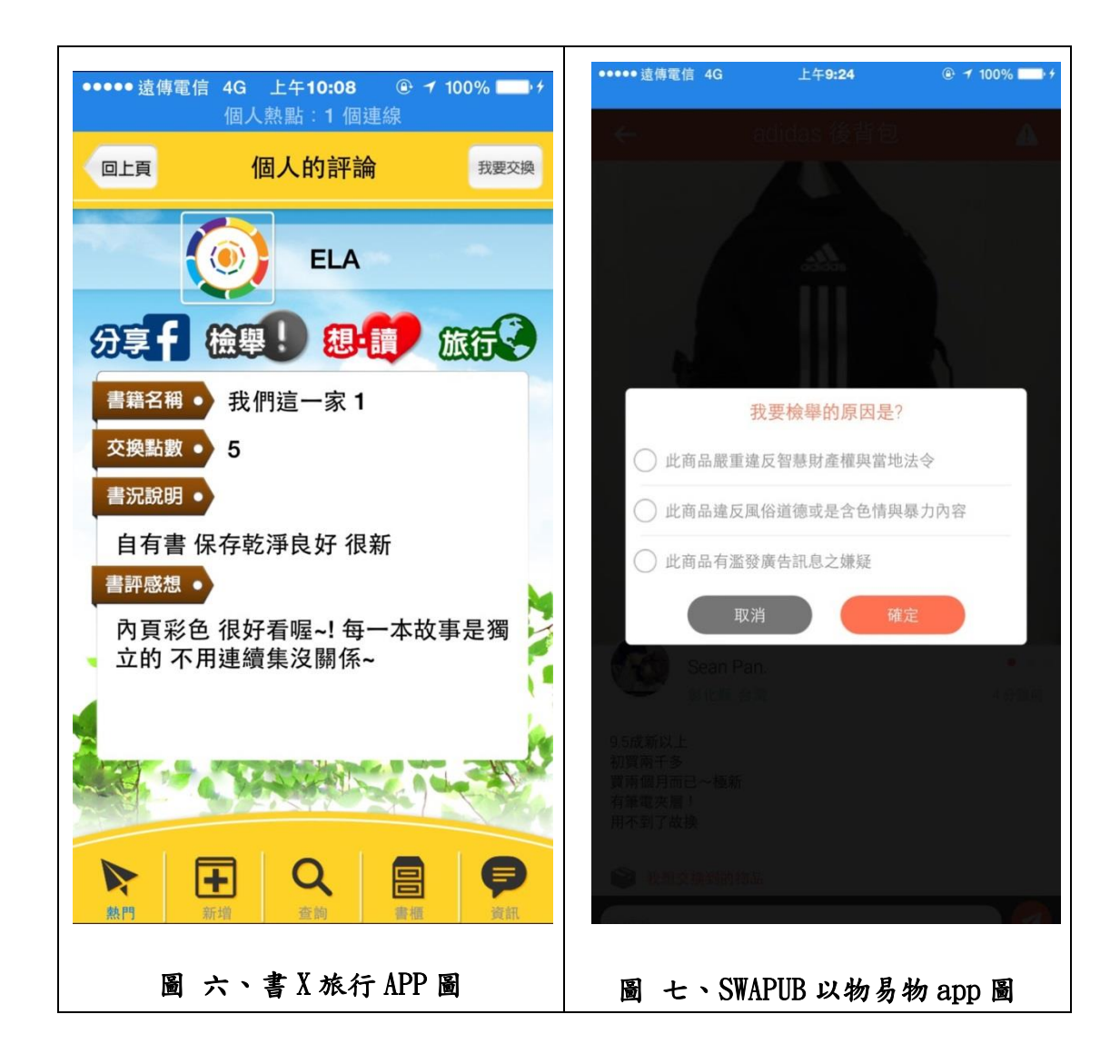

比較三、兩者都設有檢舉的功能鍵,若賣家違反規則,買家可檢舉經管理者 審核後,確定違反即將該產品移除。

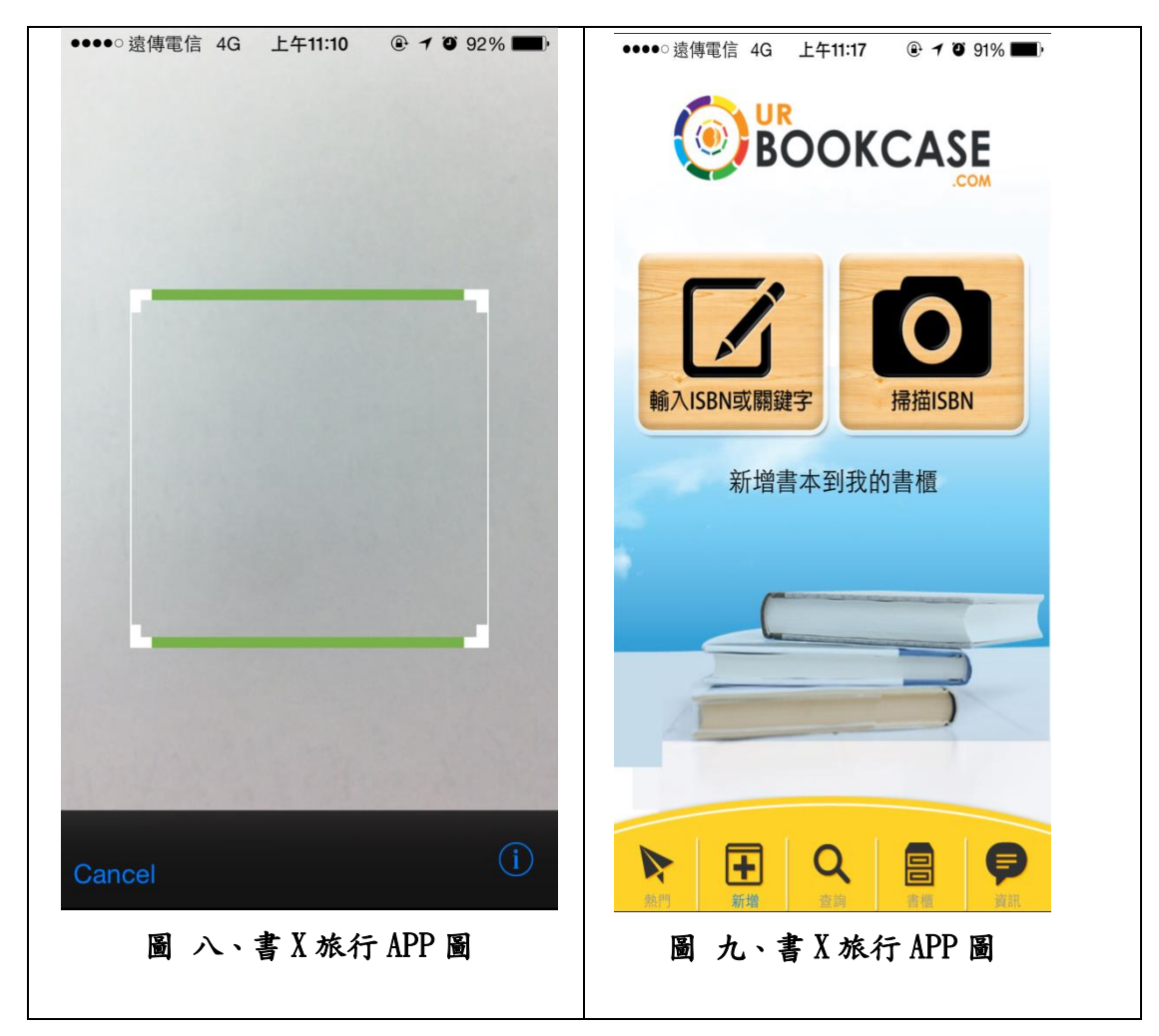

比較四、掃描 ISBN 碼,直接掃描有效降低了手動輸入時的錯誤機率,

SWAPUB 則沒有此功能。本 APP 也將效法設計出一個掃描 ISBN 碼的功能。

<span id="page-18-0"></span>

|        | 書 X 旅行 APP                        | SWAPUB 以物易物 | 二手書交易 APP |
|--------|-----------------------------------|-------------|-----------|
| 目錄     | X                                 | $\Omega$    | $\Omega$  |
| 臉書登入   | $\Omega$                          | $\Omega$    | $\Omega$  |
| 檢舉功能   | $\Omega$                          | O           | X         |
| 掃描     | $\Omega$                          | X           | X         |
| ISBN 碼 |                                   |             |           |
| 我的收藏   | $\Omega$                          | $\Omega$    | $\Omega$  |
| 交易模式   | 交換書籍                              | 購買或交換書籍     | 購買書籍      |
| 付款方式   | 信用卡付款運費                           | 信用卡付款/超商取貨  | 面交/信用卡付款  |
|        |                                   | 付款          |           |
| 總結     | 書 X 旅行是以交換為主,無法辦法購買,也沒有交易版提供詢問,   |             |           |
|        | 而 SWAPUB 可以購買或交換,付款方式也比較多元。本專題也將學 |             |           |
|        | 習其中的交易方式,並新增面交、信用卡付款等更多不同交易方式,    |             |           |
|        | 也做到連接臉書登入,讓使用者能更快速得上手,增加使用的方便     |             |           |
|        | 性。                                |             |           |

表 一、功能比較表

#### <span id="page-19-0"></span>**2.2 Android Studio**

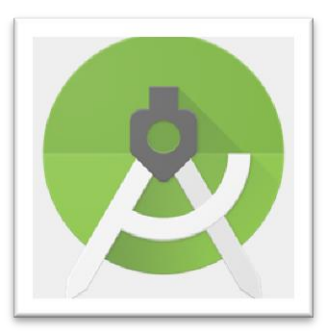

Android Studio 是一個為 Android 平台開發程式的 整合式開發環境。2013年5月在 Google I/O 上發布, 可供開發者免費使用。[2]

Android Studio 基於 JetBrains IntelliJ IDEA,為 Android 開發特殊客製,並在 Windows、OS X 和 Linux 平台上均可執行。Android Studio 還對 UI 介面設計和 程式編輯提供了更好地支援,可以進行佈局編輯和預覽,尤其是支援多尺寸、多 語言甚至多 API 版本的同時預覽,調整多解析度較為方便。

Android studio 優點:

1、Google 推出的

毫無疑問,這個是它的最大優勢,Android Stuido 是 Google 推出,專門為 Android 「量身訂做」的,是 Google 大力支持的一款基於 IntelliJ idea 改造的 IDE, google 的工程師團隊肯定會不斷完善,上升空間非常大,這個應該能說明為什麼它是 Android 的未來。

2、速度更快

Eclipse 的啟動速度、響應速度、內存佔用一直被詬病,相信大家這點應該深有 體會,而且經常遇到卡死狀態。Studio 不管哪一個方面都全面領先 Eclipse。 4、更加智能

提示補全對於開發來說意義重大, Studio 則更加智能,智能保存,從此再也不 用每次都 Ctrl + S 了。熟悉 Studio 以後效率會大大提升。

5、更完善的插件系統

Studio 下支持各種插件, 如 Git、Markdown、Gradle 等等, 你想要什麼插件, 直 接搜索並下載即可。

<span id="page-20-0"></span>**2.3 JAVA**

**Java** 是一種電[腦程式設計語言,](https://zh.wikipedia.org/wiki/%E7%A8%8B%E5%BC%8F%E8%A8%AD%E8%A8%88%E8%AA%9E%E8%A8%80)擁[有跨平台](https://zh.wikipedia.org/wiki/%E8%B7%A8%E5%B9%B3%E5%8F%B0)[、物](https://zh.wikipedia.org/wiki/%E7%89%A9%E4%BB%B6%E5%B0%8E%E5%90%91) [件導向,](https://zh.wikipedia.org/wiki/%E7%89%A9%E4%BB%B6%E5%B0%8E%E5%90%91) 廣泛應用於企業級 Web 應用開發和行動應用 開發。[3]

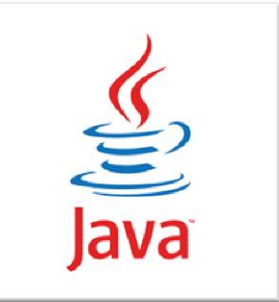

Java 程式語言的風格十分接近 [C++](https://zh.wikipedia.org/wiki/C%2B%2B)語言。繼承了 C++語言物件導向技術的核心,Java 捨棄了 C++語言中容易引起錯誤[的指標,](https://zh.wikipedia.org/wiki/%E6%8C%87%E9%92%88_(%E4%BF%A1%E6%81%AF%E5%AD%A6))改 [以參照取](https://zh.wikipedia.org/wiki/%E5%8F%83%E7%85%A7)代,同時移除原 C++與原[來運算子多载,](https://zh.wikipedia.org/wiki/%E9%81%8B%E7%AE%97%E5%AD%90%E5%A4%9A%E8%BC%89)也移[除多重繼承特](https://zh.wikipedia.org/wiki/%E7%BB%A7%E6%89%BF_(%E8%AE%A1%E7%AE%97%E6%9C%BA%E7%A7%91%E5%AD%A6))性,改[用介](https://zh.wikipedia.org/wiki/%E6%8E%A5%E5%8F%A3_(Java)) [面取](https://zh.wikipedia.org/wiki/%E6%8E%A5%E5%8F%A3_(Java))代,增[加垃圾回收器功](https://zh.wikipedia.org/wiki/%E5%9E%83%E5%9C%BE%E5%9B%9E%E6%94%B6_(%E8%A8%88%E7%AE%97%E6%A9%9F%E7%A7%91%E5%AD%B8))能。

JAVA 優點:

1、簡單

純物件導向的特性,再加上眾多類別函式庫的支援,使用 Java 開發各式各樣的 應用程式,可以說是易如反掌。除此之外,不論在除錯或是程式修改、增加新功 能方面,因為物件的特性,使得這些維護也變得非常容易。

2、安全性

前面,提到了不少 Java 新增的功能,絕大部份都是針對安全性的問題而考量的, Java 甚至可以對於不同的安全需求,而設定 Java 應用程式的安全等級。原則上 一個未經您允許的 Java 程式,是不可能傷及你的系統。

3、Unicode

Java 使用 Unicode 作為它的標準字元,這項特性使得 Java 的程式能在不同語言 的平台上都能撰寫和執行。簡單的說,你可以把程式中的變數、類別名稱使用中 文來表示,當你的程式移植到其它語言平台時,還是可以正常的執行。Java 也是 目前所有電腦語言當中,唯一天生使用 Unicode 的語言。

#### <span id="page-21-0"></span>**2.4 PHP**

PHP 是一種開源的通用電腦手稿語 言,尤其適用於網路開發並可嵌入 HTML 中使用。PHP 的語法可使用 C 語 言、Java 等流行電腦語言的特點, PHP 的應用範圍相當廣泛, PHP 可以在多數 的伺服器和作業系統上執行。[4]

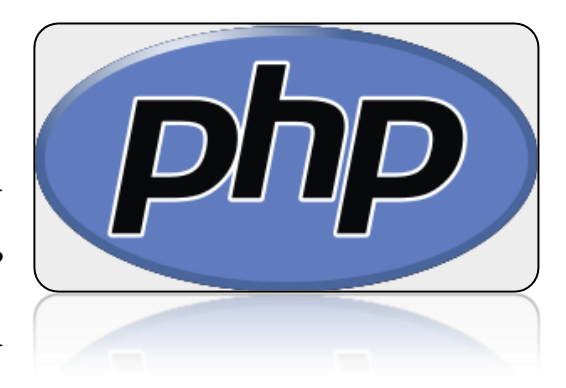

PHP 是一個應用範圍很廣的語言,特別是在網路程式開發方面。一般來說 PHP 大多在伺服器端執行,透過執行 PHP 的程式碼來產生網頁提供瀏覽器讀取,此 外也可以用來開發命令列腳本程式和使用者端的 GUI 應用程式。PHP 可以在許 多的不同種的伺服器、作業系統、平台上執行,也可以和許多資料庫系統結合。 PHP 優點:

1、PHP 受到廣泛的應用與歡迎,且容易上手

PHP 是最簡單、方便使用的 Web 程式語言之一,大部分伺服器也都是安裝 PHP。 尤其是許多很棒的線上文件以及最新的網路資源,都讓 PHP 的學習相對的容易 簡單許多。

2、PHP 易學易用

PHP 語法類似 C 語言,因此 PHP 本身並不難學,也相當容易撰寫。

3、內嵌於 HTML

這點當然是 PHP 或 ASP 的優點,,PHP 可以減少相當多處理 HTML 的時間, 我們只要在 HTML 的適當位置寫程式即可。如果是利用樣板 (template) 來發展 程式,那麼彈性更大。

11

### 第參章 研究方法

#### <span id="page-22-1"></span><span id="page-22-0"></span>**3.1** 研究架構:

- 一、 規劃
	- 1. 制定範圍: 經由討論後決定先由嶺東科技大學在校學生著手。
	- 2. 選定題目:身為在校學生發現交易起二手書非常不方便,網路上交 易平台又很少,因此本專題題目為設計一個專屬嶺東學生的二手書 交易的 APP。
	- 3. 可行性評估:透過在校所學的 Android 及 JAVA 的專業課程,並利 用 php 資料庫連結 APP 來製作本專題。
- 二、 分析
	- 1. 需求分析:使用者可以利用查詢的功能來尋找自己想要的書籍,並 向賣書人下訂單,賣書人除了刊登書籍外,也可以修改跟刪除訂單。
	- 2. 功能分解圖:先製作系統架構圖,之後細分到買書人、賣書人、管 理者之功能分圖
	- 3. 收集參考文獻:網路上搜尋相關 app 比較完優缺點,優點加以效法, 缺點警惕不要犯相同錯誤。
- 三、 設計
	- 1. 介面設計:初步以手稿進行設計出登入、註冊、刊登和購買 app 之 介面
	- 2. 資料庫設計:先以功能分解圖討論出需要哪些資料表,以手稿設計 資料表需要之欄位。
- 四、 建置
	- 1. 撰寫程式:以 window7 環境下的 Android Studio 來開發 APP 版面跟 php 來建置資料庫。App 版面有登入、註冊、刊登和購買,資料表

分別為書籍資料表、查詢資料表、訂單資料表跟帳號資料表。程式 語言則用 java 進行撰寫。

**2.** 品質管理:上述步驟進行完之後,上機進行測試,找出缺點並更正。

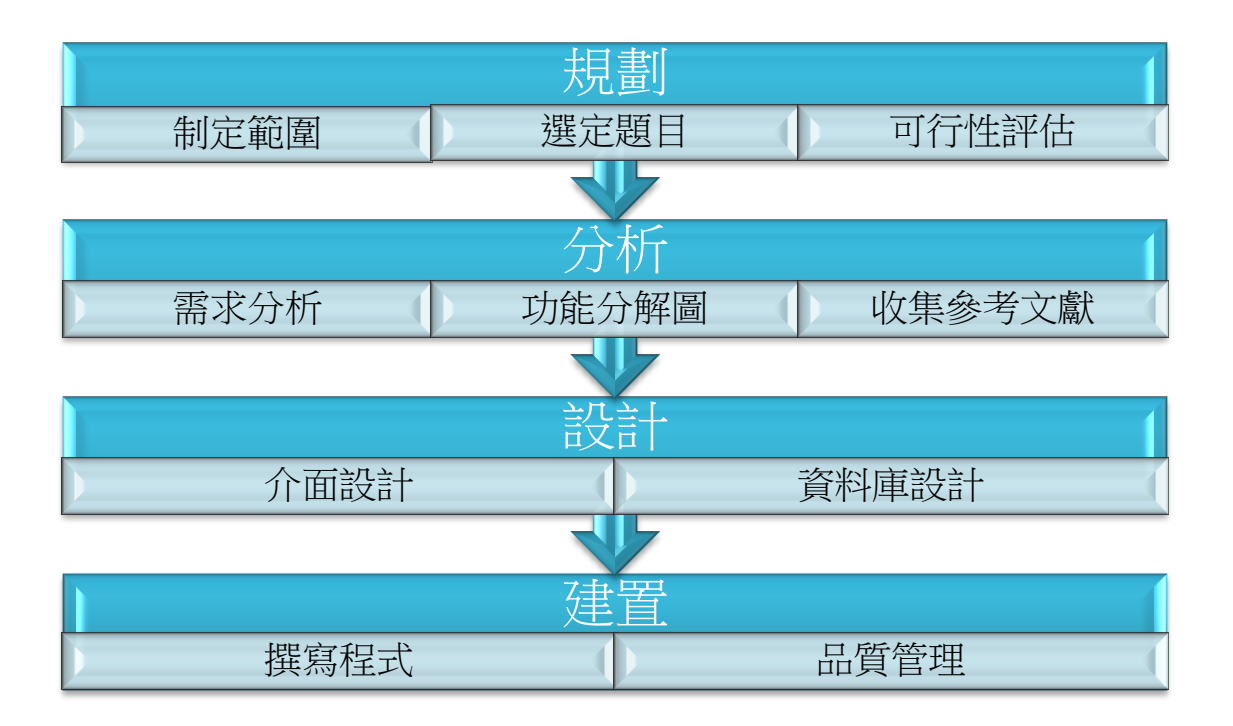

<span id="page-23-0"></span>圖 十、研究流程圖

#### <span id="page-24-0"></span>**3.2** 系統環境

買書人透過交易平台做查詢、留言、購買的功能,再由交易平台傳達留言通 知、訂單通知給賣書人,若賣書人要刪除訂單則必須透過交易平台來給後臺管理 者幫忙刪除訂單。後臺管理者發現有漏洞或是有資料錯誤也是要透過交易平來更 新系統跟修改[5]。

<span id="page-24-1"></span>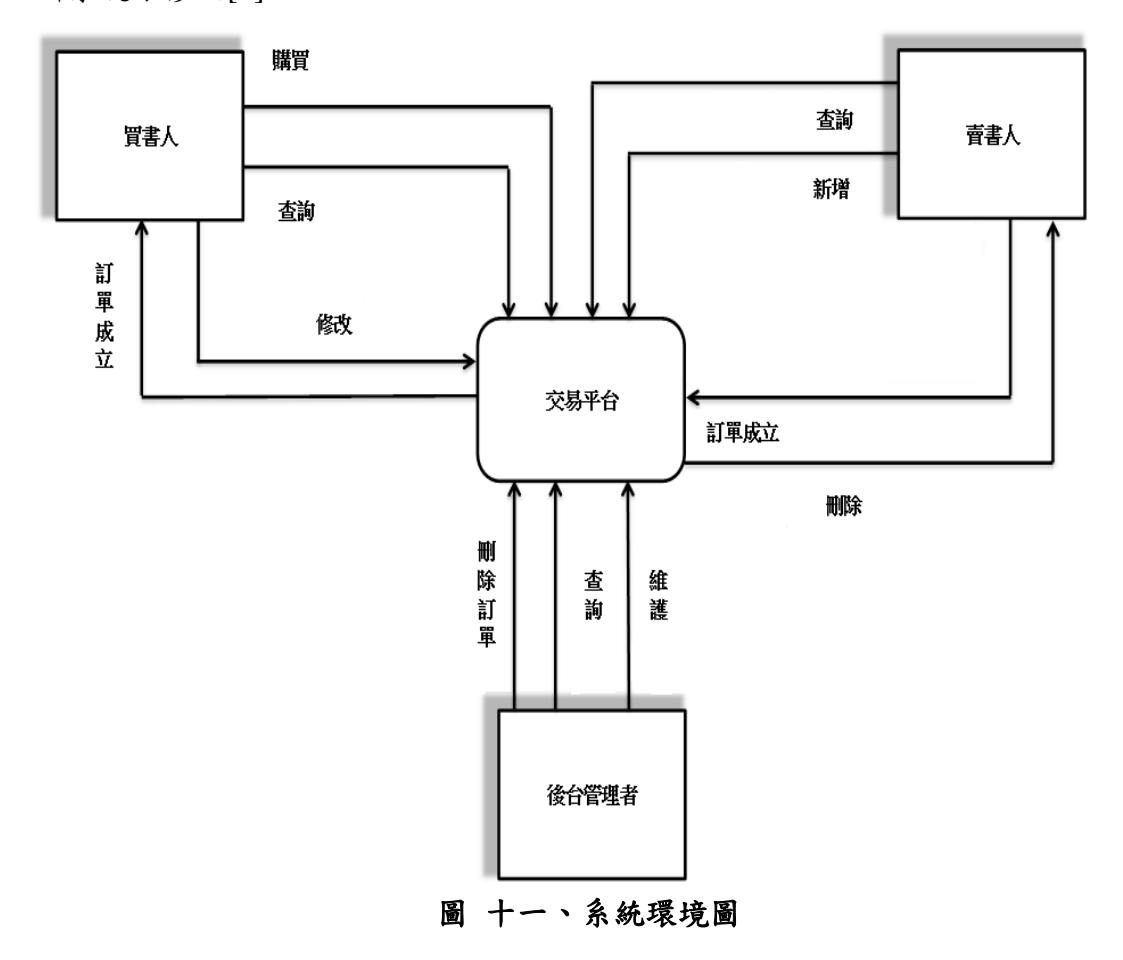

<span id="page-25-0"></span>**3.3** 系統架構

系統分為三大使用者,分別為買書人、賣書人跟管理者,使用者透過註冊成 為買書人或賣書人進而做查詢、線上購買、新增、修改或刪除之功能。

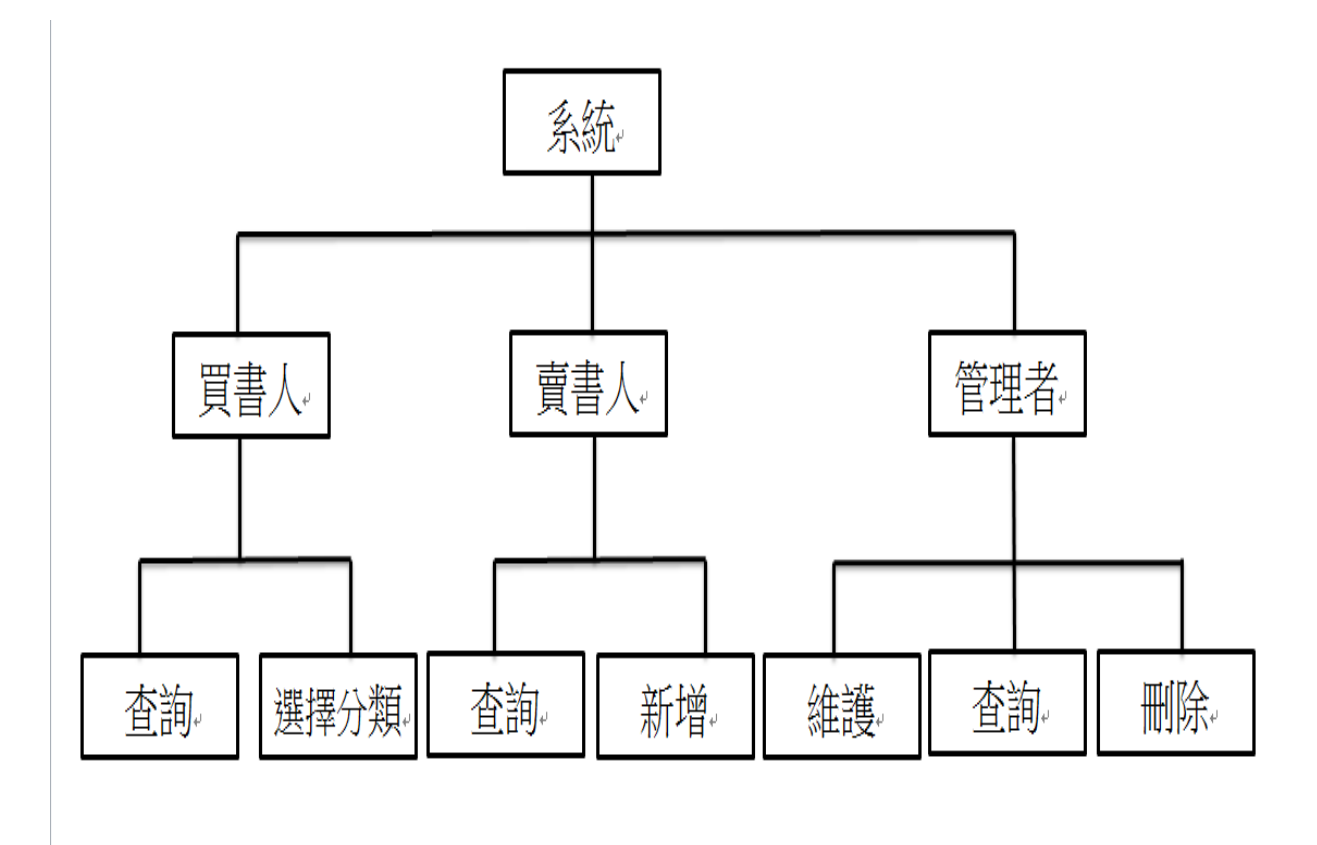

<span id="page-25-1"></span>圖 十二、系統架構圖

#### <span id="page-26-0"></span>**3.4** 賣書人功能架構

賣書人功能敘述如下:

- 1. 登入:第一次使用要先註冊基本資料,本 app 與臉書做連結,節省繁雜手續。
- 2. 查詢:簡易的查詢書本資訊、書本照片、刊登價格、個人資訊。
- 3. 新增:選擇新增,再來刊登書籍、輸入價格、輸入交易方式最後確認刊登。

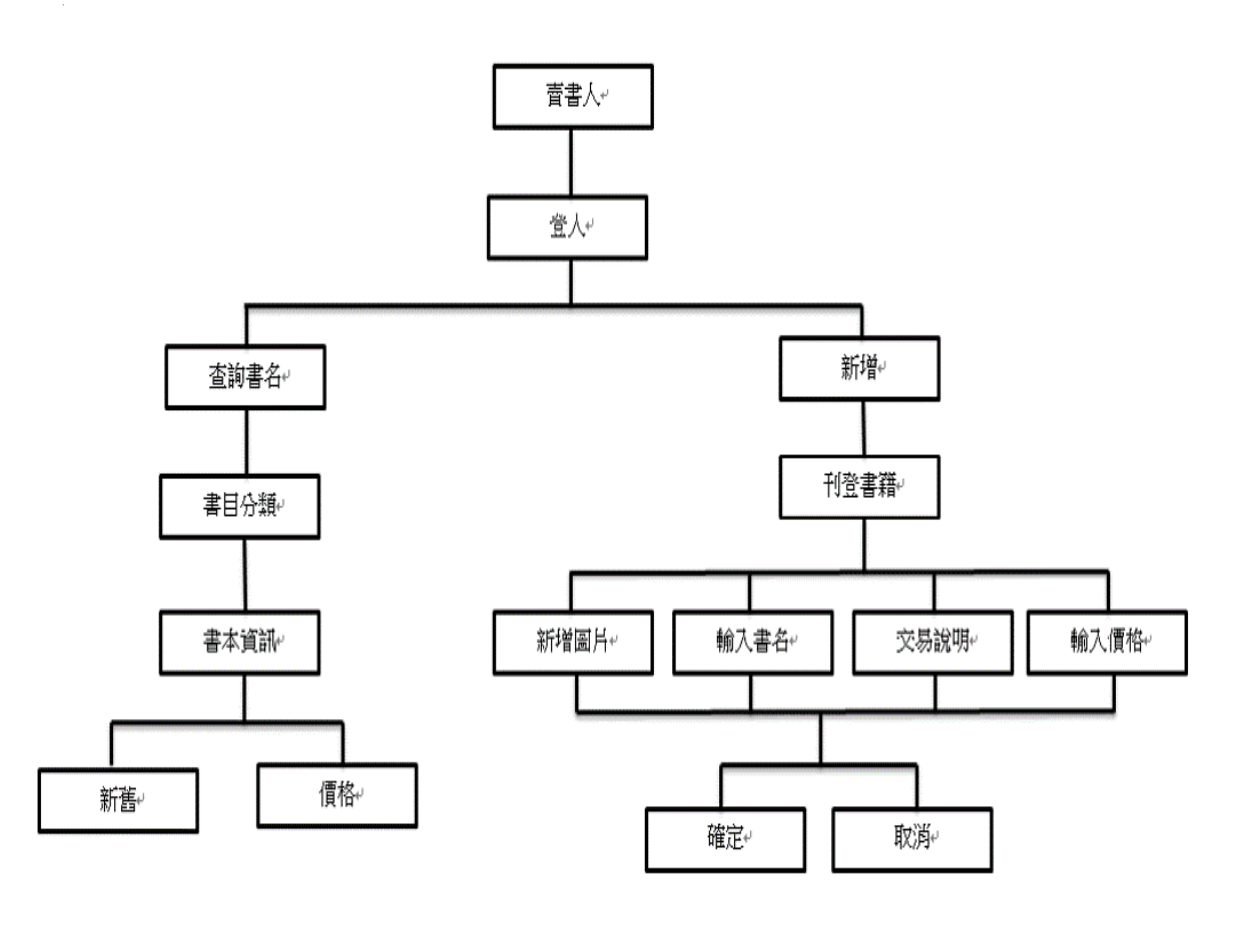

<span id="page-26-1"></span>圖 十三、賣書人功能架構圖

#### <span id="page-27-0"></span>**3.5** 買書人功能架構

買書人功能敘述如下:

- 1. 登入:第一次使用要先註冊基本資料,本 app 與臉書做連結,節省繁雜手續。
- 2. 查詢:書本資訊、書目分類,其中書本資訊又可以查到書籍的新舊和價格。
- 3. 線上購買:登入、註冊,第一次使用當然免不了輸入基本資料註冊建檔,再 來購買書籍、確認交易金額、選擇交易方式最後確認購買。

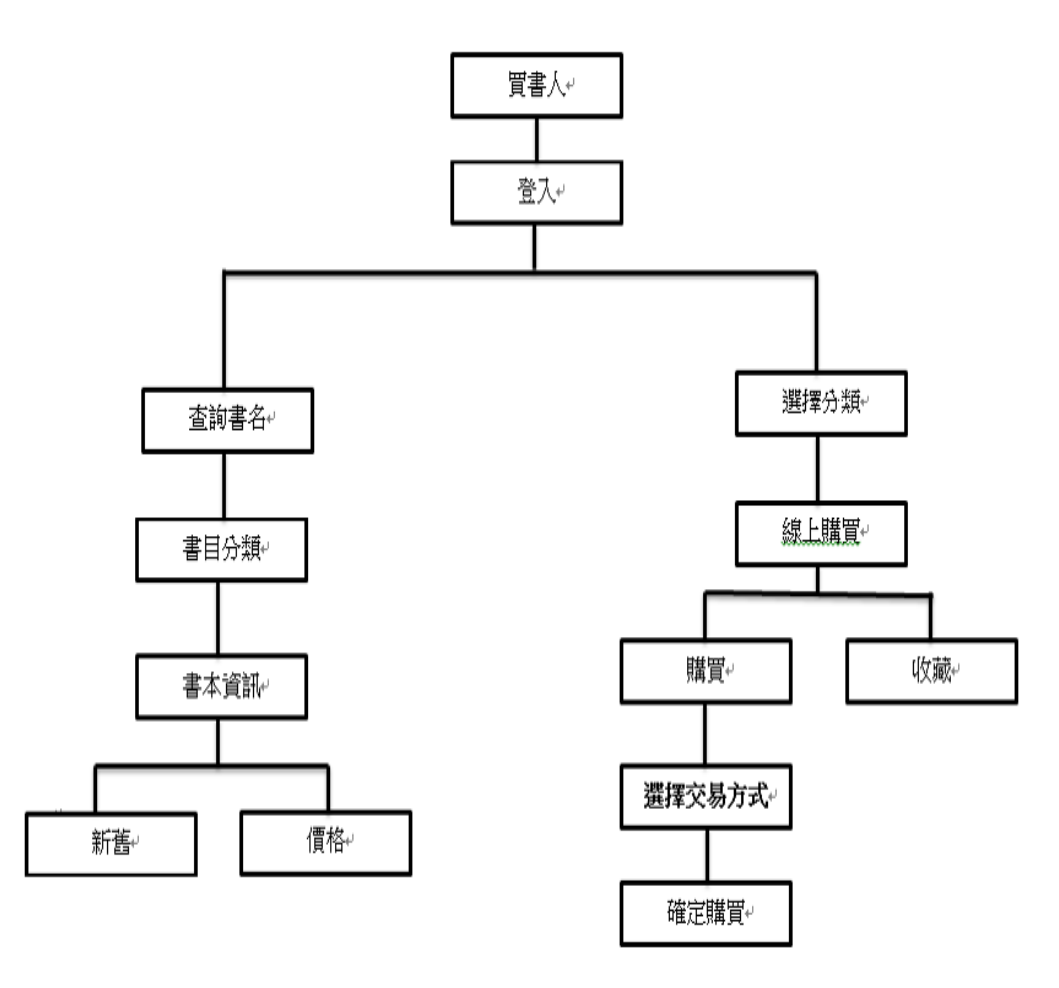

<span id="page-27-1"></span>圖 十四、買書人功能架構圖

#### <span id="page-28-0"></span>**3.6** 後台管理者功能架構

後台管理者功能敘述如下:

- 1. 維護:將書籍資訊、照片、分類、個人資訊、評價一一登入至資料庫。
- 2. 查詢:書籍資訊、使用者資訊跟訂單,其中書本資訊又可以查到書籍的照片、 分類跟價格。
- **3.** 刪除:刪除使用者訂單跟書籍資訊。

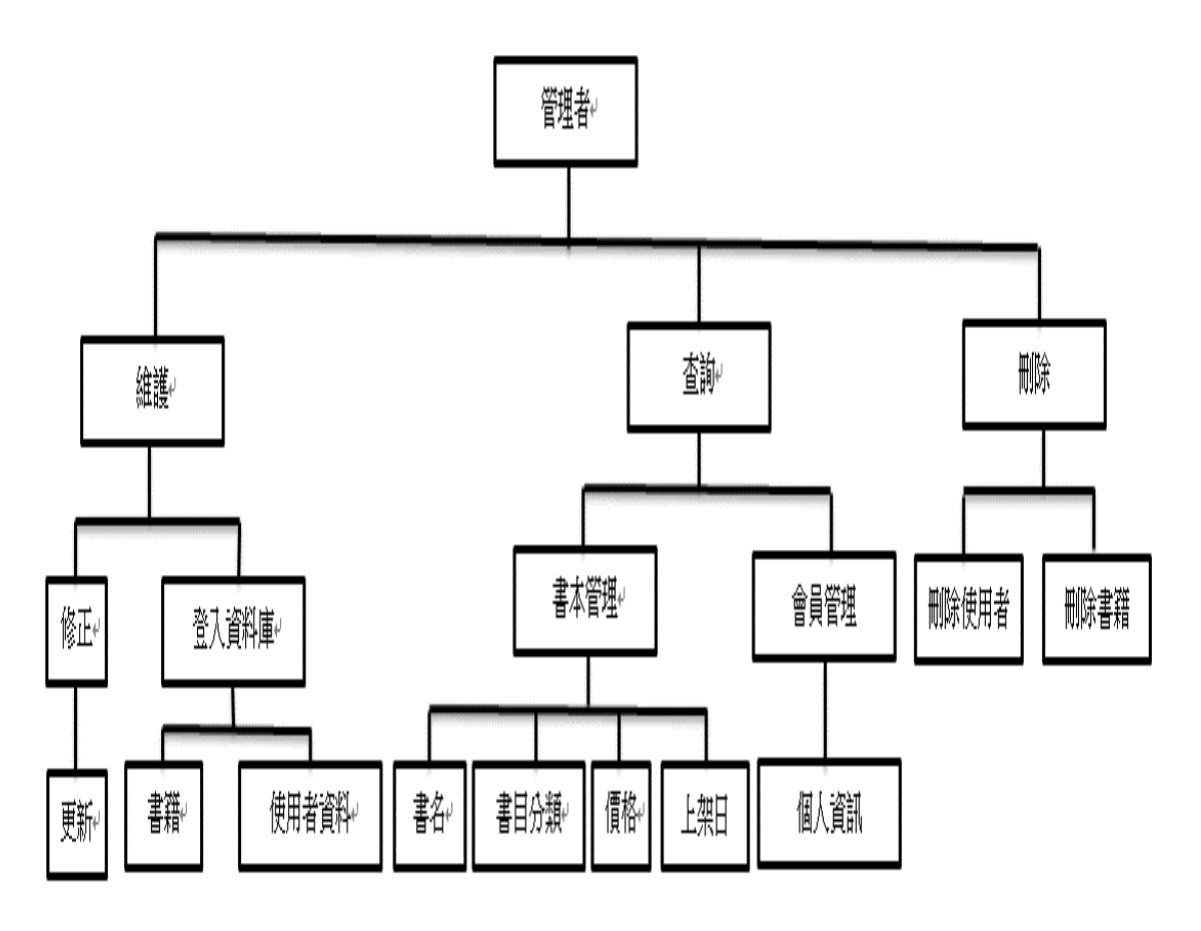

<span id="page-28-1"></span>圖 十五、後台管理者功能架構圖

#### <span id="page-29-0"></span>**3.7** 賣書人資料流程

使用者身分為賣書人,一開始先登入帳號密碼,判斷是否有帳號密碼,有的 話直接登入刊登頁面,沒有的話直接跳到註冊畫面,之後輸入所要刊登的書籍資 料完成刊登。

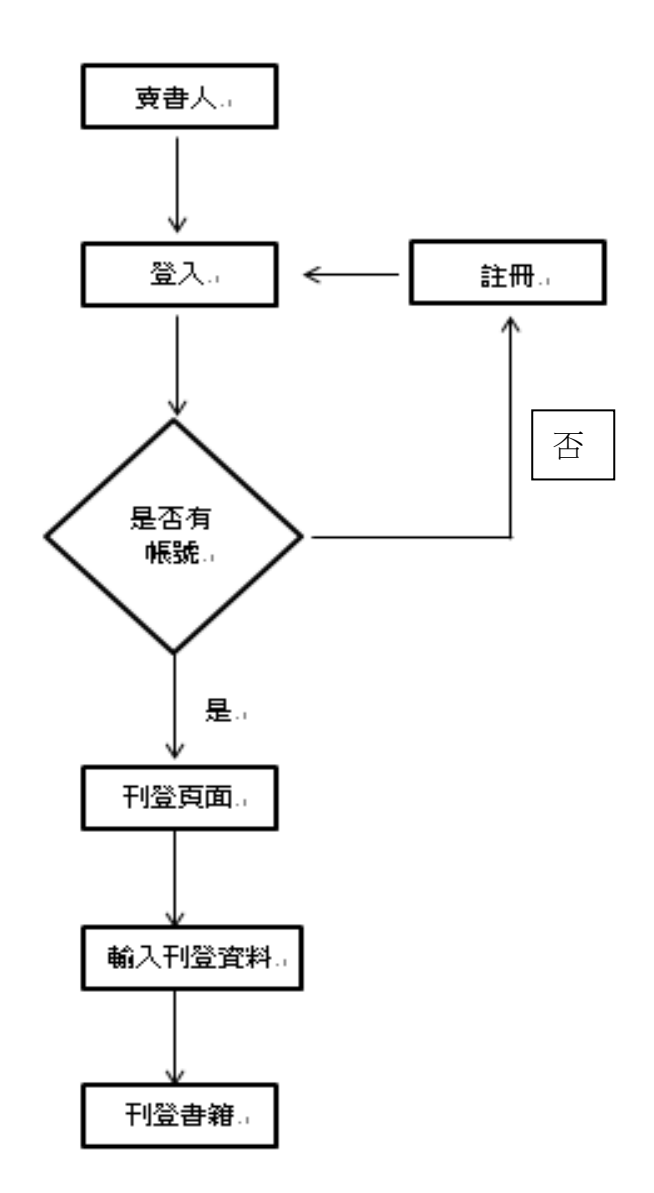

圖 十六、賣書人資料流程圖

#### <span id="page-30-0"></span>**3.8** 買書人資料流程

使用者身分為買書人,一開始先登入,有帳號密碼直接登入,沒有的話點選 註冊,登入後選購書籍、選擇交易方式最後確認購買,此時選擇放棄購買則可回 到選購書籍頁面,最後確認購買後訂單即成立。

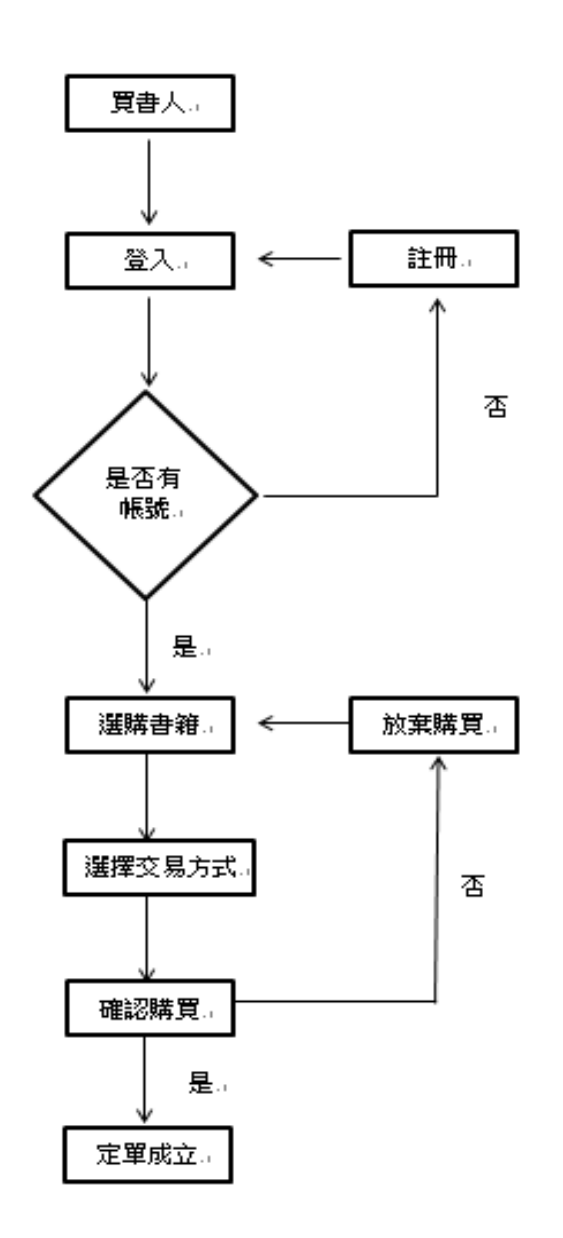

圖 十七、買書人資料流程圖

#### <span id="page-31-0"></span>**3.9** 後臺管理者資料流程

使用者身分為後台管理者,一開始先登入,判斷您所輸入的帳號密碼是否為 管理者的帳號密碼,是的話就可以進入系統,否的話則再重新登入別組帳號密碼, 再來管理者的工作就是尋找錯誤當找到錯誤時便立即的更新系統。

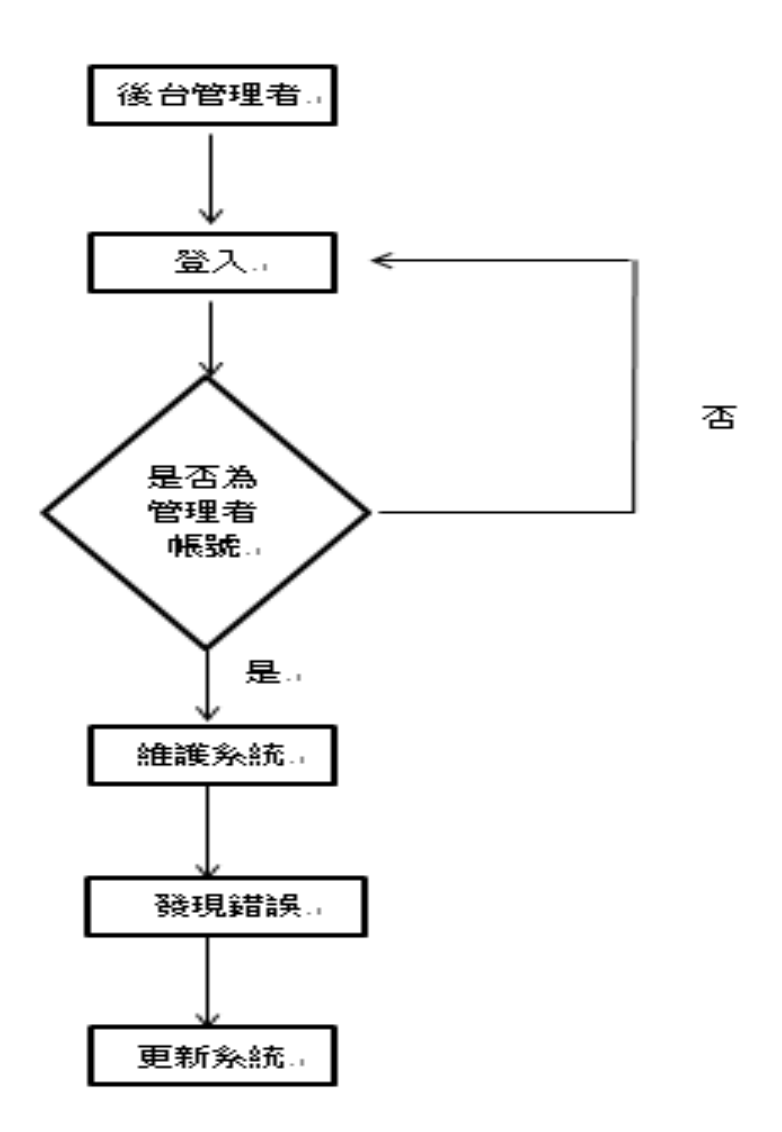

圖 十八、後臺管理者資料流程圖

#### <span id="page-32-0"></span>**3.10** 任務時間分配

本專題在規劃期間做了甘特圖,一切的任務時間分配都按照甘特圖上的分配 實際去執行。

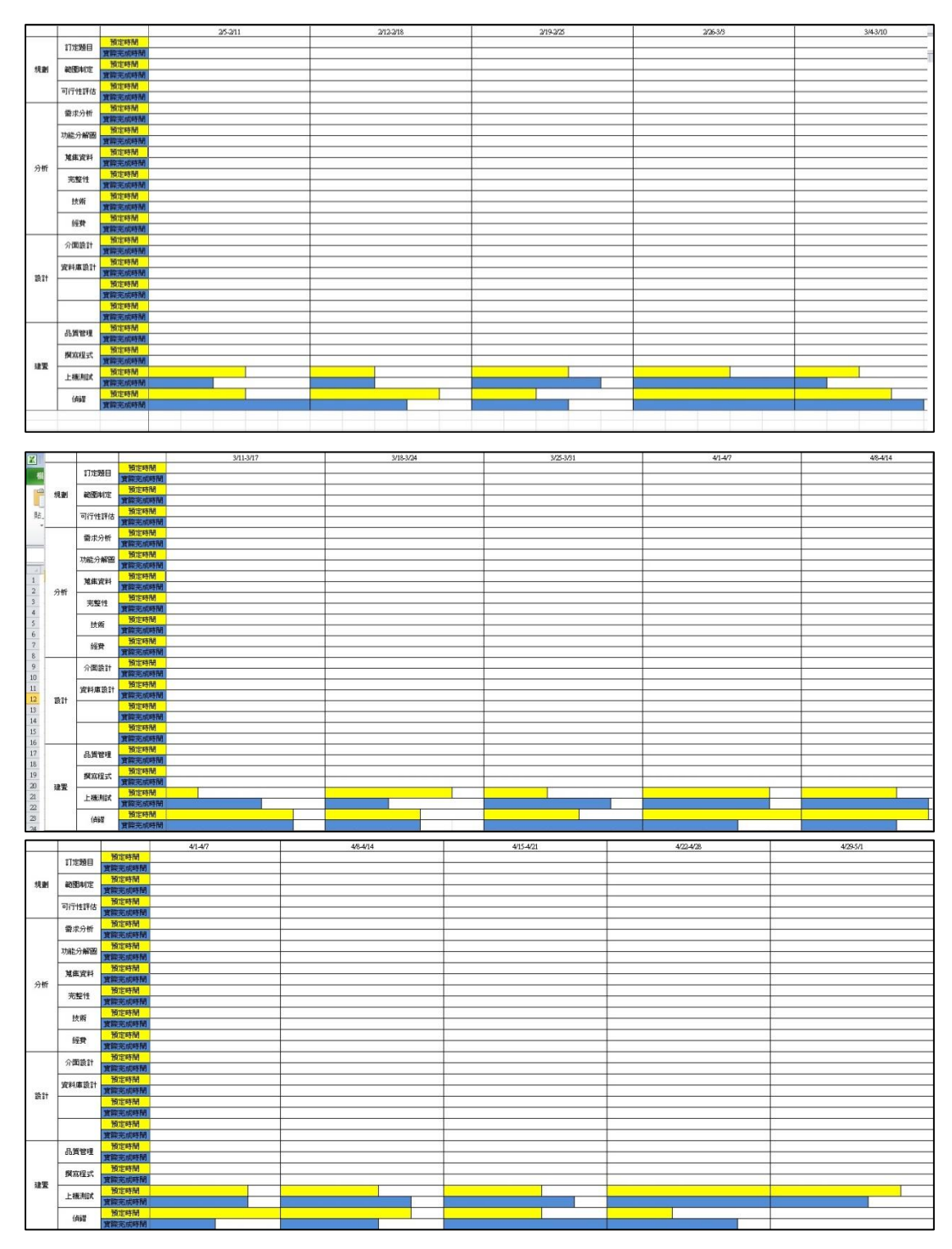

<span id="page-32-1"></span>圖 十九、甘特圖

# 第肆章 專題成果展示

#### <span id="page-33-1"></span><span id="page-33-0"></span>**4.1** 首頁登入頁

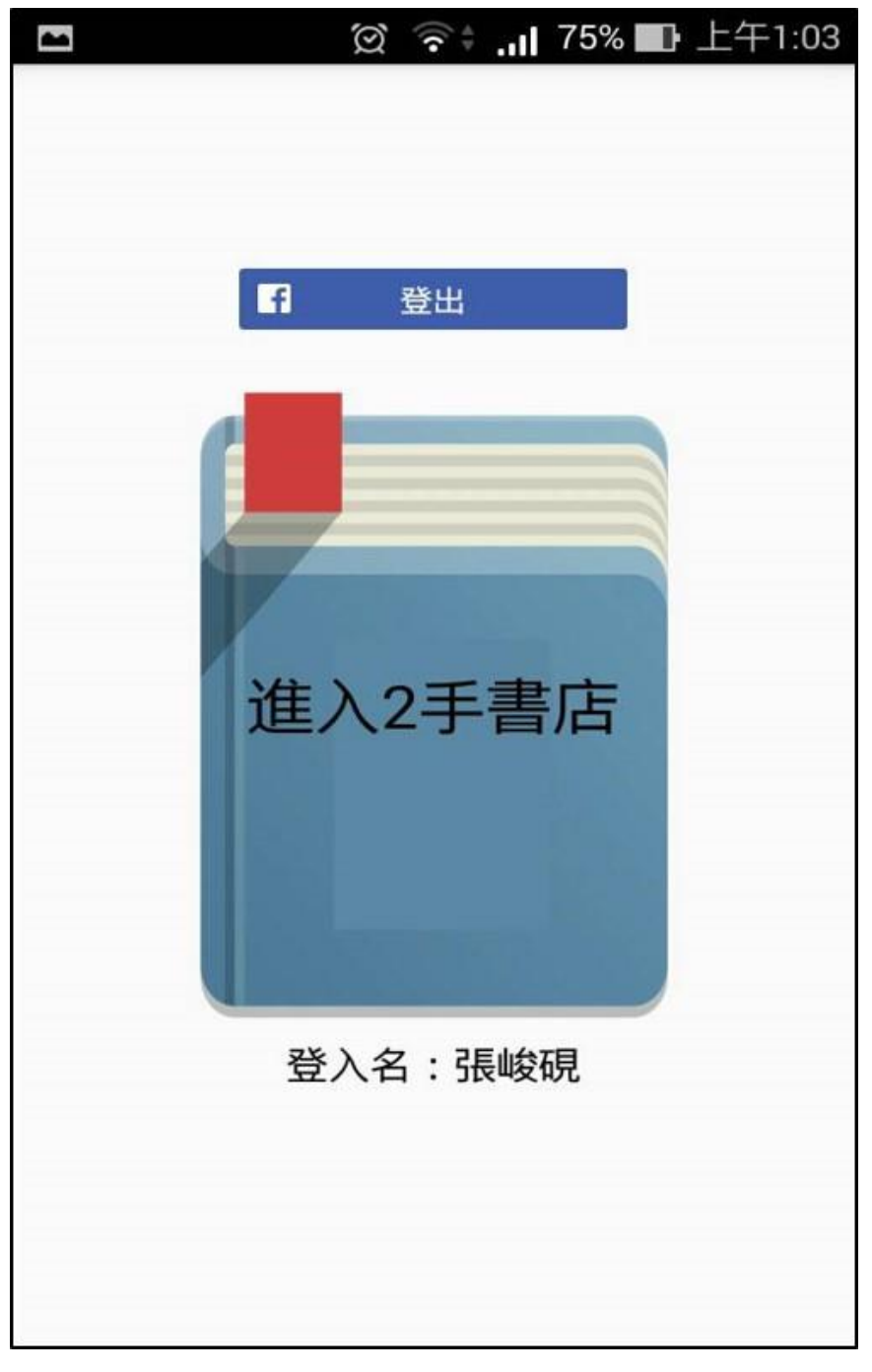

#### 圖 二十 、首頁登入圖

<span id="page-33-2"></span>本 APP 的註冊方法直接與臉書作連結,省去註冊時的繁雜手續。

<span id="page-34-0"></span>**4.2** 依各科系做書本分類

<span id="page-34-1"></span>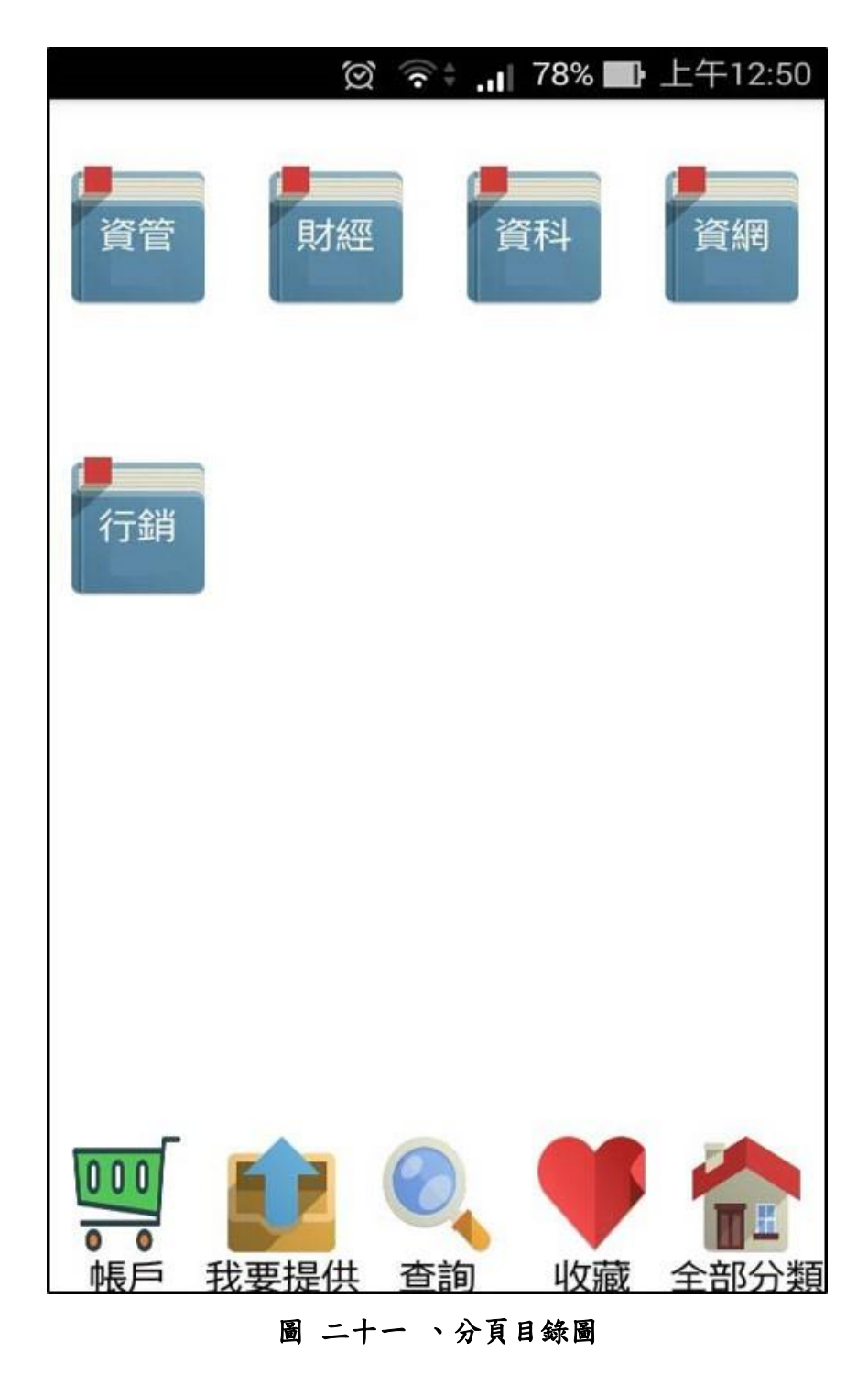

此為書本分類中所有分類,藉由系所作為分類,點擊進入即可看到各分類的 書籍。

<span id="page-35-1"></span><span id="page-35-0"></span>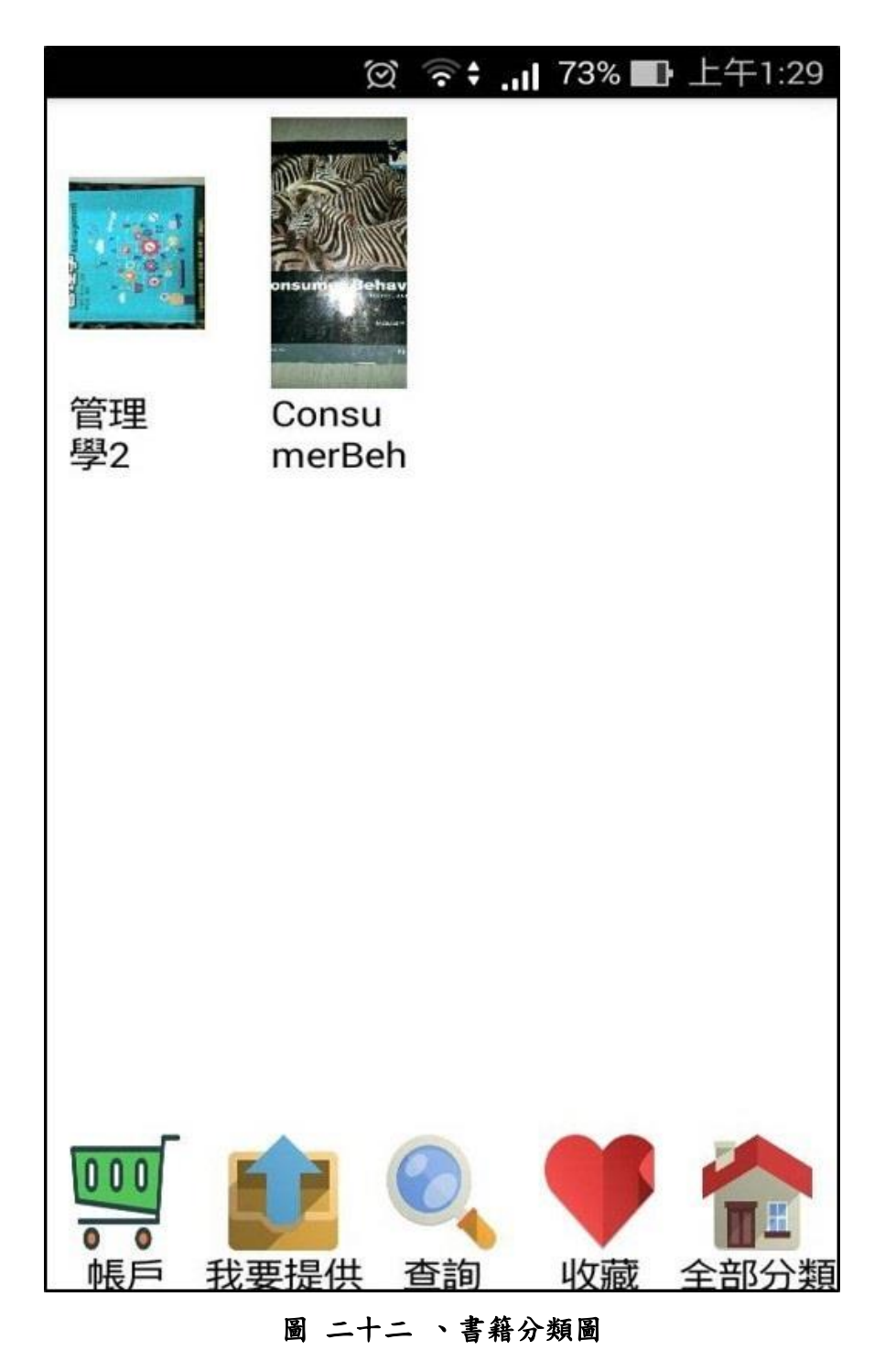

各類書籍分類,選擇書本分類後,進入即可看見各類書籍,點擊即可查看書 籍相關資訊。

<span id="page-36-1"></span><span id="page-36-0"></span>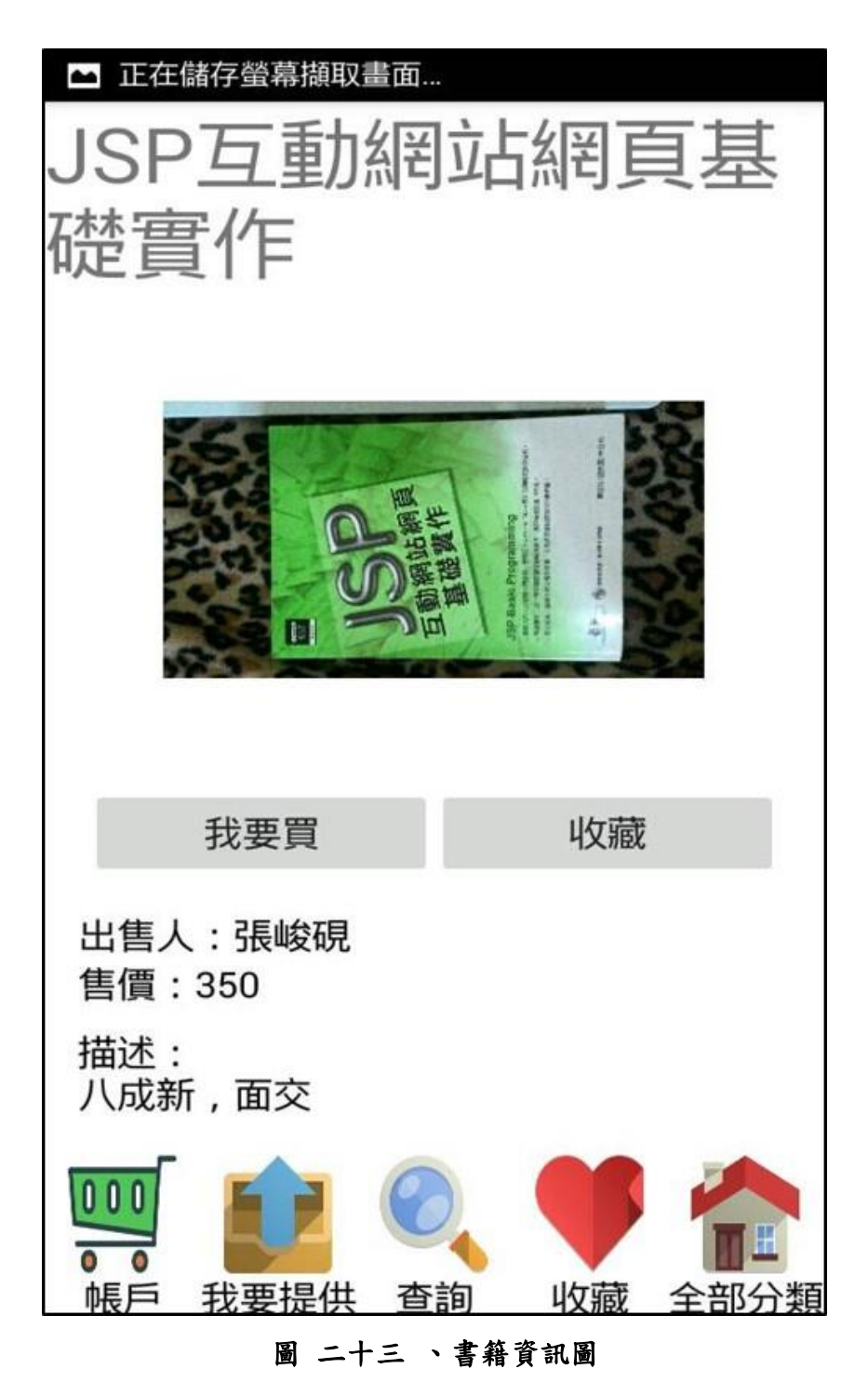

點擊各類書籍即可看到書本資訊,按下我要買按鍵可立即訂購此書籍,如果 需要保留點擊收藏按鍵,即可放進我的收藏裡。

<span id="page-37-0"></span>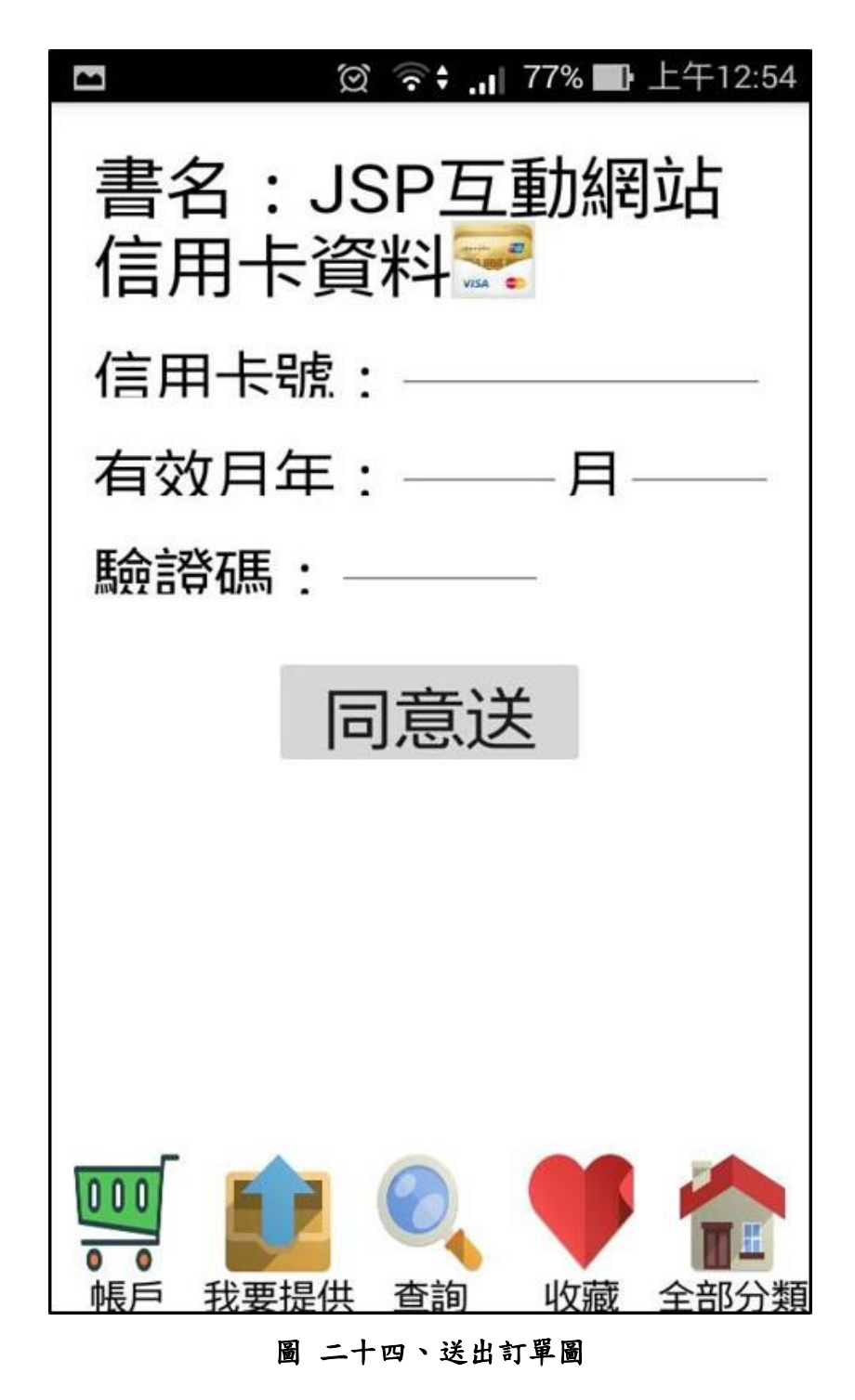

<span id="page-37-1"></span>如需訂購此書籍,按下我要買按鍵,輸入信用卡號後即送出訂單。

<span id="page-38-0"></span>**4.6** 我的收藏

<span id="page-38-1"></span>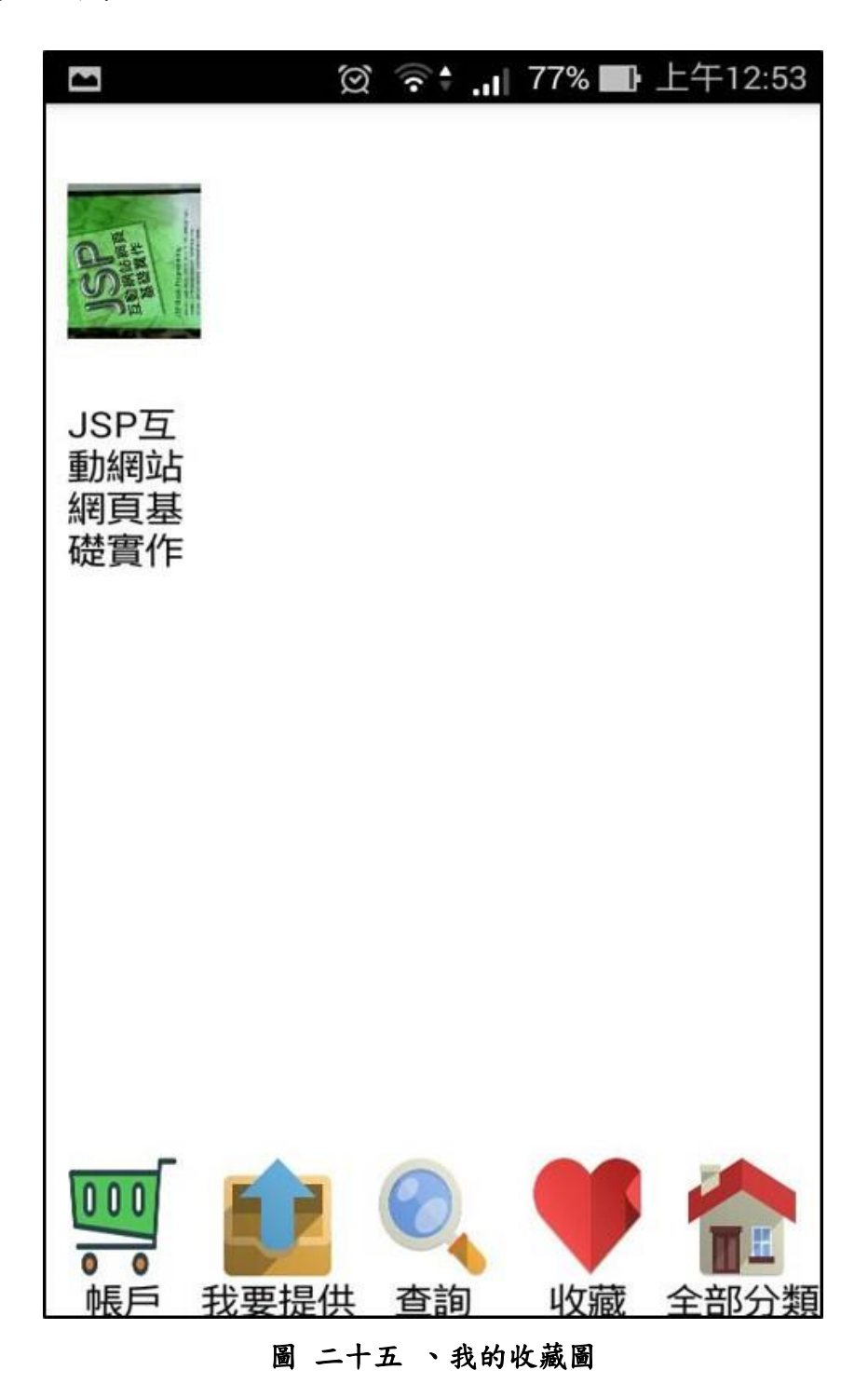

若看到喜歡的書籍在猶豫是否購買時,可以先加入我的收藏,以利日後查詢 該書籍

<span id="page-39-0"></span>**4.7** 書籍搜尋

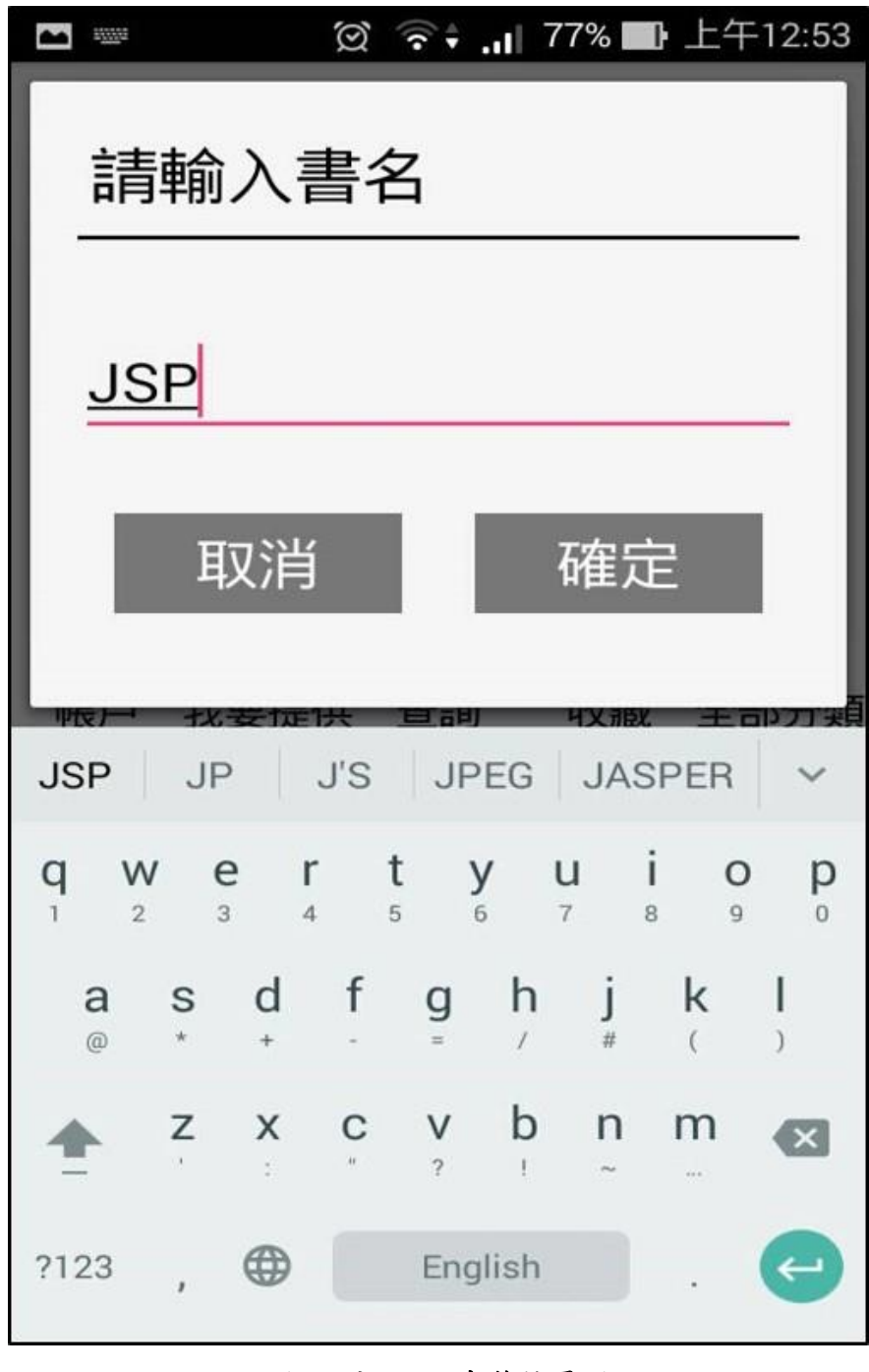

圖 二十六 、書籍搜尋圖

<span id="page-39-1"></span>本 APP 有設有搜尋書本的功能,省去一本本瀏覽所浪費的時間

<span id="page-40-1"></span><span id="page-40-0"></span>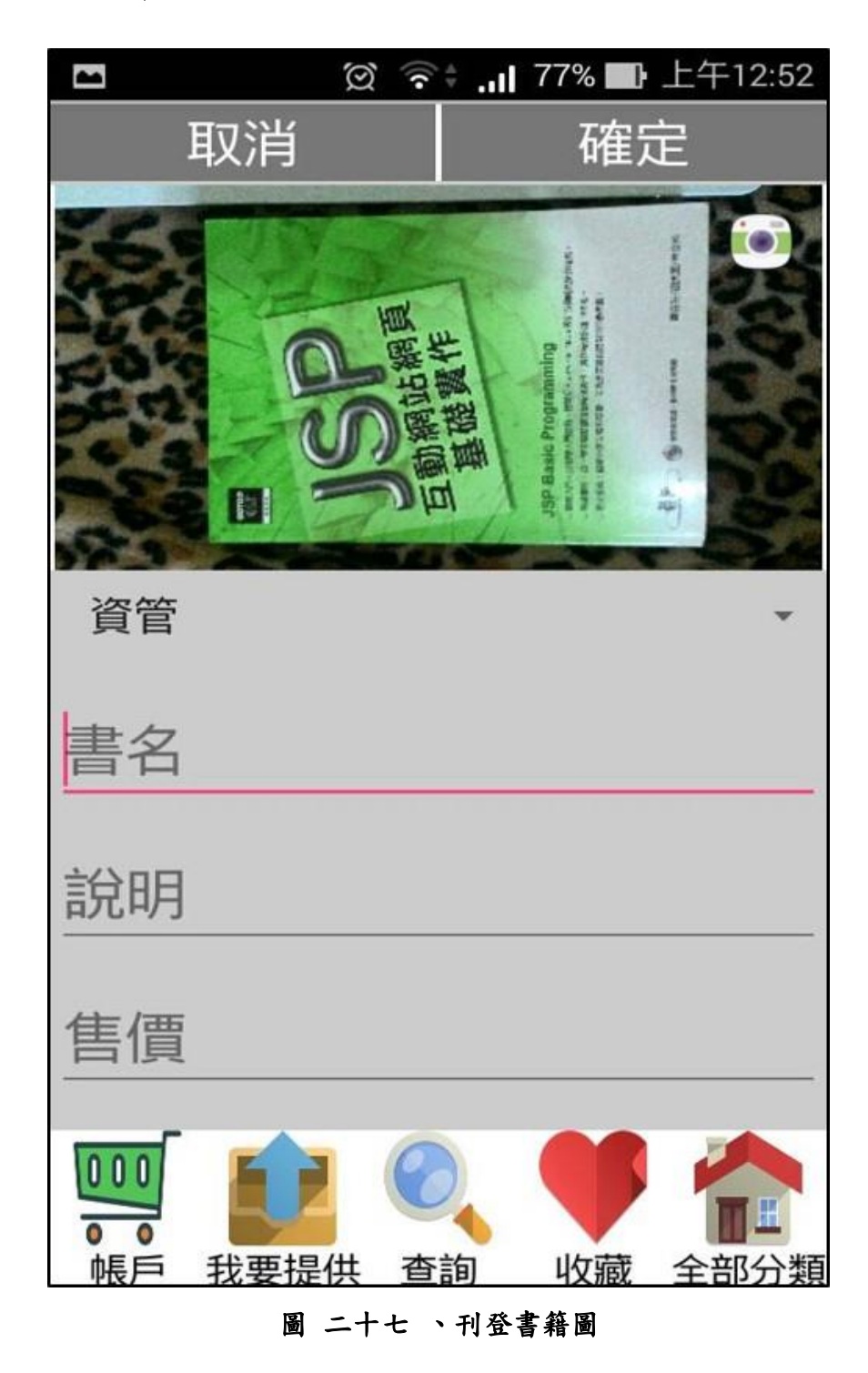

賣家如要刊登書籍,也可直接從本 APP 直接線上刊登

<span id="page-41-0"></span>**4.9** 帳戶資訊

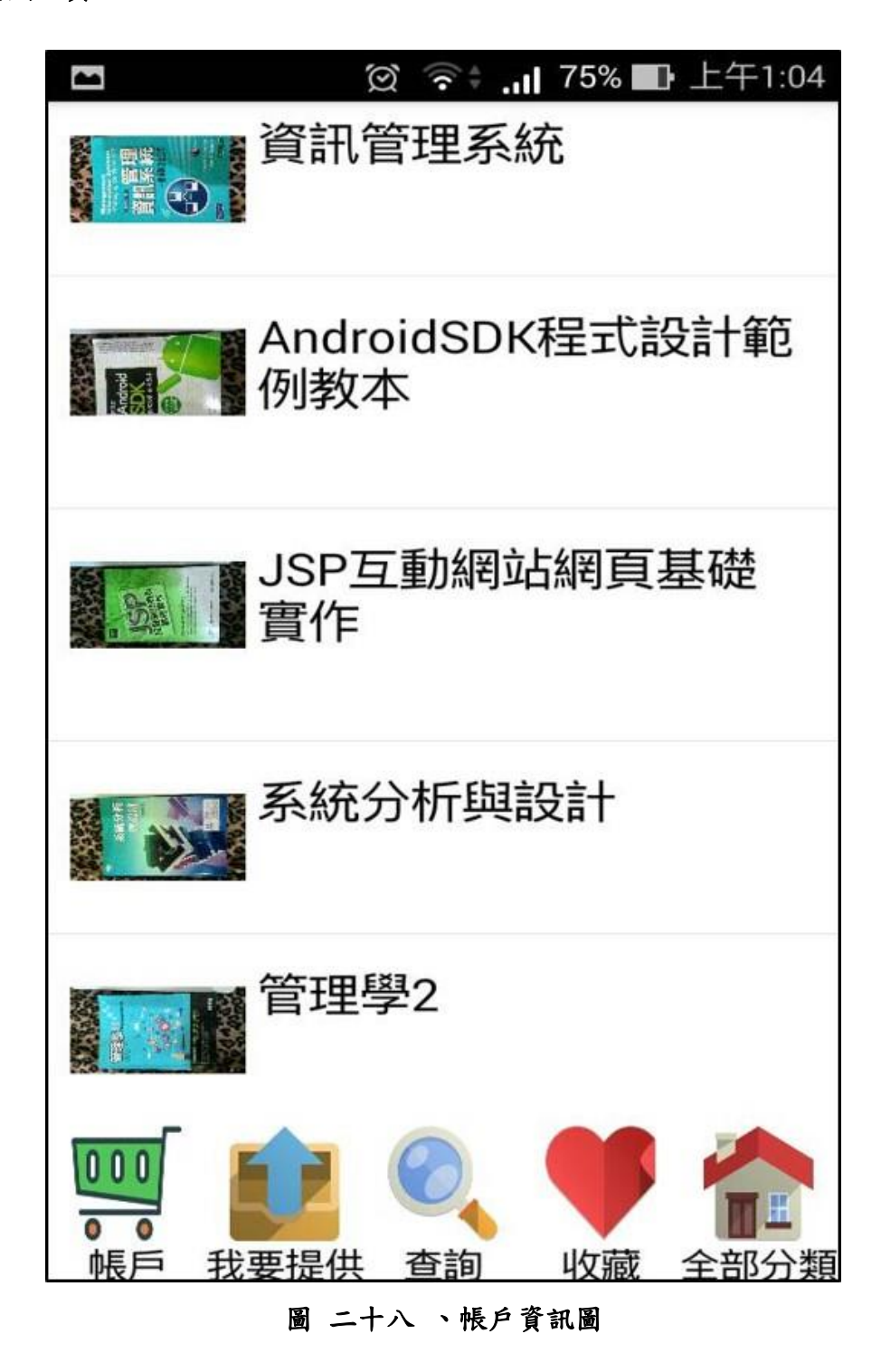

<span id="page-41-1"></span>賣家刊登的所有書籍,此功能只有個人看得到,方便管理自己所刊登的書 籍。

#### <span id="page-42-0"></span>**4.10** 後臺帳號管理

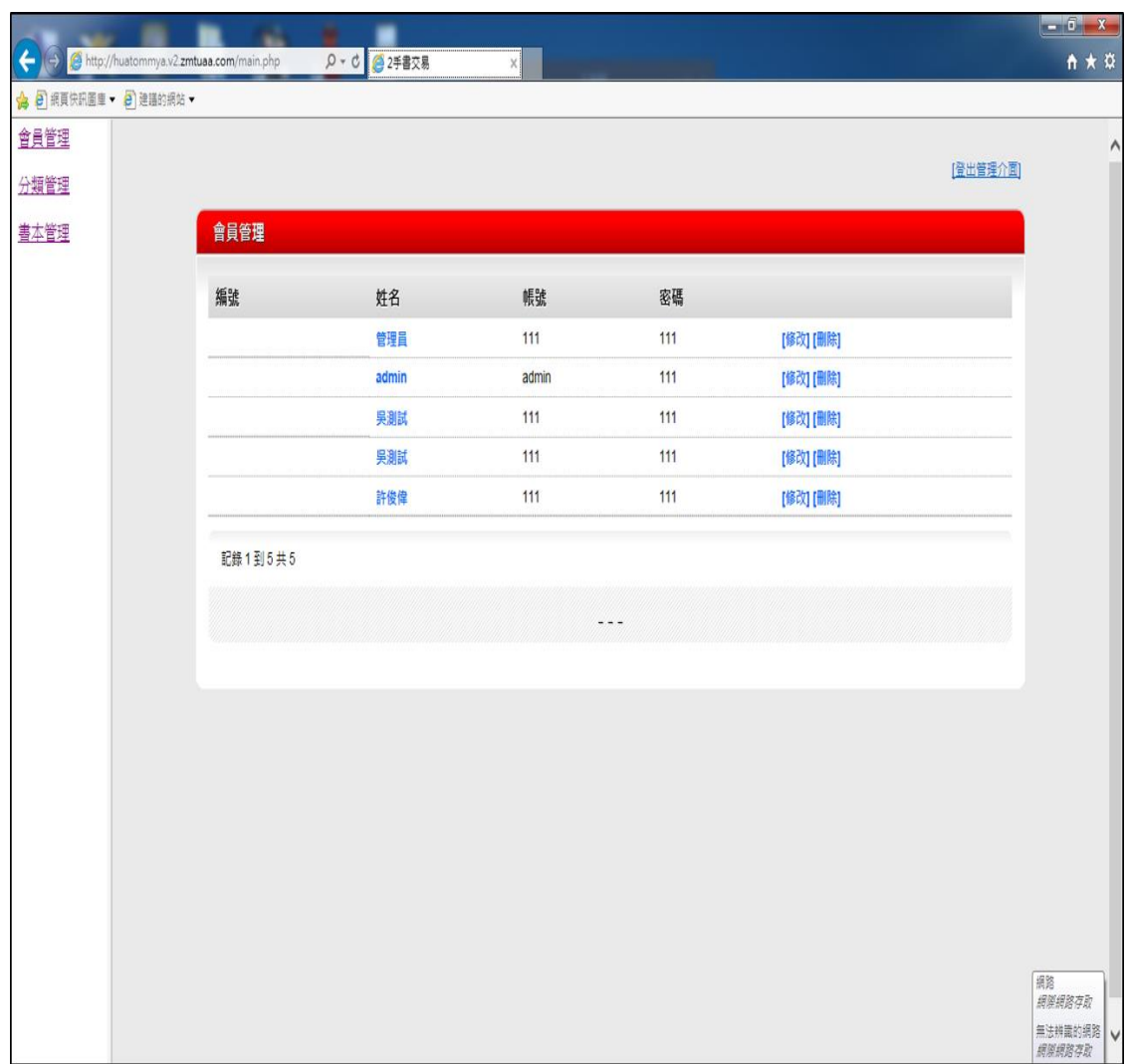

圖 二十九 、帳戶管理圖

<span id="page-42-1"></span>本 APP 的後台管理網頁,管理員可修改該用戶資料跟直接刪除該用戶的權 利。

#### <span id="page-43-0"></span>**4.11** 後臺書籍分類管理

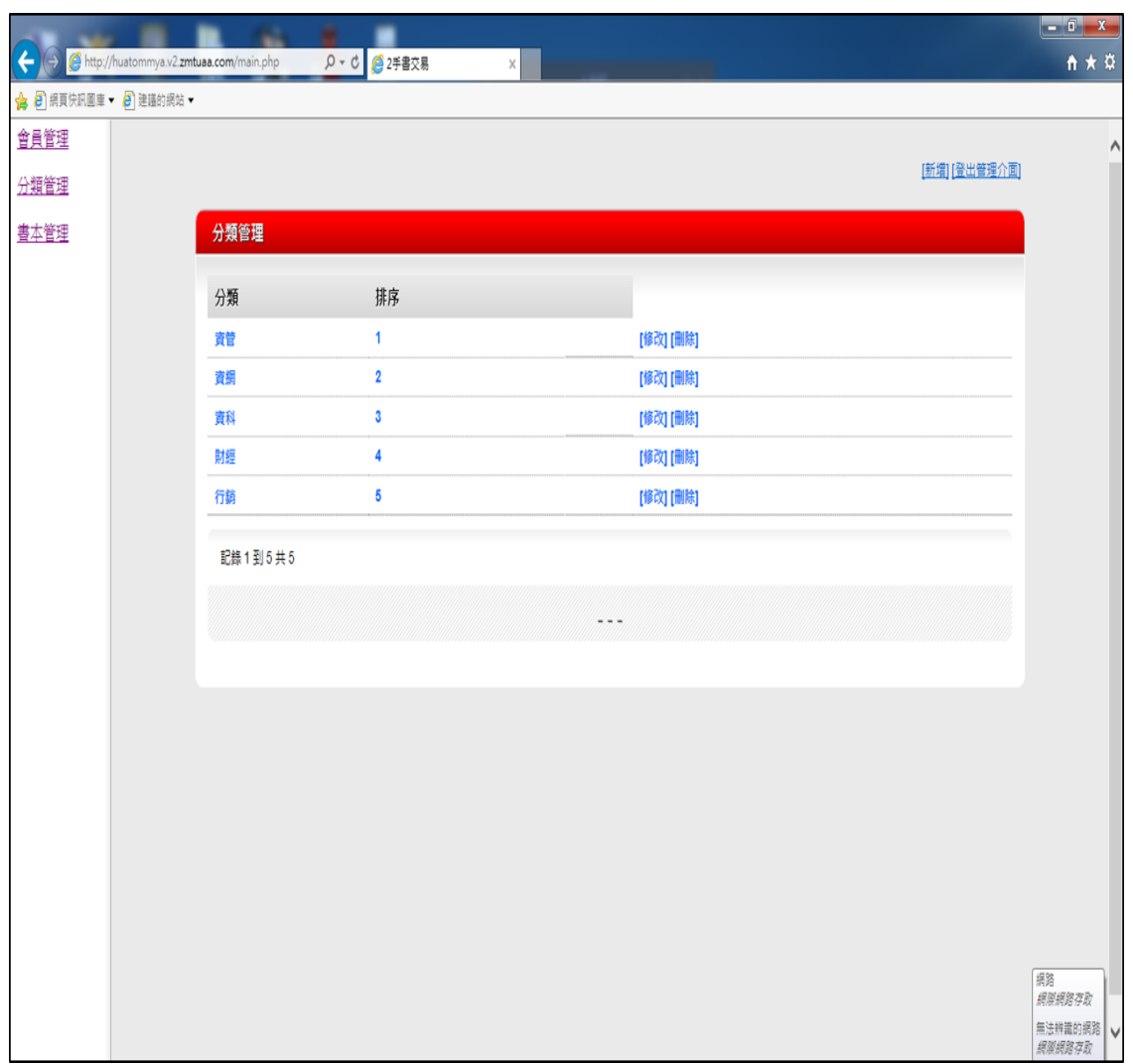

#### 圖 三十 、書籍分類管理圖

<span id="page-43-1"></span>分類目錄圖,管理員可對書籍分類作新增、修改、刪除之動作。

#### <span id="page-44-0"></span>**4.12** 後臺管理訂單資料

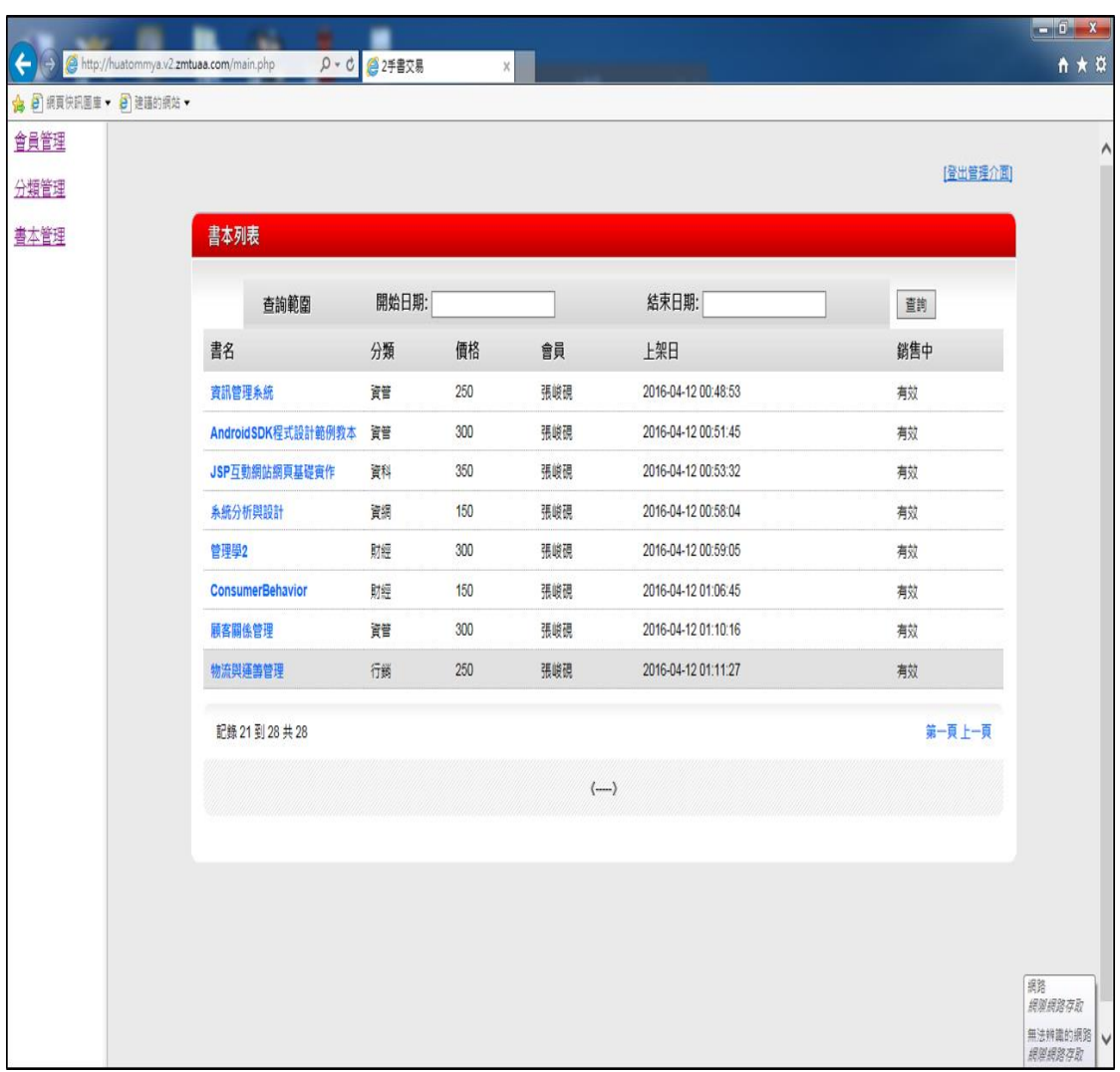

圖 三十一 、管理訂單資料圖

<span id="page-44-1"></span>賣家所刊登的每本書籍跟交易中的每筆資料後台都可以清楚看到。

### 第五章 結論

<span id="page-45-0"></span>本專題以簡潔明瞭的版面呈現出幾個重要的功能,其中有:與臉書連結、線 上刊登、我要購買、我的收藏···等,主要是為了讓使用者能輕易上手,已 達到以下目標:

1.簡單操作與樸實的介面:本 app 介面清楚明瞭, 功能簡單容易上手。

2.線上刊登:本 app 簡易的刊登頁面,輸入照片與相關書籍資訊即可上傳刊 登。

3.線上購買:當使用者選到所需的書籍後,選擇我要購買即可跳到結帳的畫 面。

4.系統順暢:經過反覆測試修改後,整個系統使用起來相當順暢,後台管理 也清楚及時。

研究限制:

1.專業能力不足:掃描 ISBN 碼為本專題功能之一,但因為研究時間跟專業 能力不足,未能研究出此功能。

2.信用卡付款方式:因為研究時間不足,未能與信用卡廠商談合作部分。 3.交易方式:交易方式只有單獨一種,未能及時增加其他的交易方式。

35

# 參考文獻

#### <span id="page-46-0"></span>**1.** 手機使用率統計

**[http://3c.talk.tw/Article.aspx?Article\\_ID=100](http://3c.talk.tw/Article.aspx?Article_ID=100)**

#### **2. Android Studio**

**[https://zh.wikipedia.org/wiki/Android\\_Studio](https://zh.wikipedia.org/wiki/Android_Studio)**

**3. java**

**http://www.cc.ntu.edu.tw/chinese/epaper/0020/20120320\_2003.html**

**4. PHP**

**<https://zh.wikipedia.org/wiki/PHP>**

#### **5.** 系統環境圖

**[http://r.search.yahoo.com/\\_ylt=A8tUwYrnQl1VwWoAAbtr1gt.;\\_ylu=X3oDMTE](http://r.search.yahoo.com/_ylt=A8tUwYrnQl1VwWoAAbtr1gt.;_ylu=X3oDMTE0MzRjczRzBGNvbG8DdHcxBHBvcwM1BHZ0aWQDVklQVFcxNV8xBHNlYwNzcg--/RV=2/RE=1432204135/RO=10/RU=http%3a%2f%2fel.fotech.edu.tw%2flocaluser%2fzjoan%2f10001webpage%2fRequiremnt%2520Analysis-sample.doc/RK=0/RS=6WqaU_swIW7ThaSgP8V1K8jBNWo-) [0MzRjczRzBGNvbG8DdHcxBHBvcwM1BHZ0aWQDVklQVFcxNV8xBHNlYw](http://r.search.yahoo.com/_ylt=A8tUwYrnQl1VwWoAAbtr1gt.;_ylu=X3oDMTE0MzRjczRzBGNvbG8DdHcxBHBvcwM1BHZ0aWQDVklQVFcxNV8xBHNlYwNzcg--/RV=2/RE=1432204135/RO=10/RU=http%3a%2f%2fel.fotech.edu.tw%2flocaluser%2fzjoan%2f10001webpage%2fRequiremnt%2520Analysis-sample.doc/RK=0/RS=6WqaU_swIW7ThaSgP8V1K8jBNWo-) [Nzcg--/RV=2/RE=1432204135/RO=10/RU=http%3a%2f%2fel.fotech.edu.tw%2f](http://r.search.yahoo.com/_ylt=A8tUwYrnQl1VwWoAAbtr1gt.;_ylu=X3oDMTE0MzRjczRzBGNvbG8DdHcxBHBvcwM1BHZ0aWQDVklQVFcxNV8xBHNlYwNzcg--/RV=2/RE=1432204135/RO=10/RU=http%3a%2f%2fel.fotech.edu.tw%2flocaluser%2fzjoan%2f10001webpage%2fRequiremnt%2520Analysis-sample.doc/RK=0/RS=6WqaU_swIW7ThaSgP8V1K8jBNWo-) [localuser%2fzjoan%2f10001webpage%2fRequiremnt%2520Analysis-sample.do](http://r.search.yahoo.com/_ylt=A8tUwYrnQl1VwWoAAbtr1gt.;_ylu=X3oDMTE0MzRjczRzBGNvbG8DdHcxBHBvcwM1BHZ0aWQDVklQVFcxNV8xBHNlYwNzcg--/RV=2/RE=1432204135/RO=10/RU=http%3a%2f%2fel.fotech.edu.tw%2flocaluser%2fzjoan%2f10001webpage%2fRequiremnt%2520Analysis-sample.doc/RK=0/RS=6WqaU_swIW7ThaSgP8V1K8jBNWo-) [c/RK=0/RS=6WqaU\\_swIW7ThaSgP8V1K8jBNWo-](http://r.search.yahoo.com/_ylt=A8tUwYrnQl1VwWoAAbtr1gt.;_ylu=X3oDMTE0MzRjczRzBGNvbG8DdHcxBHBvcwM1BHZ0aWQDVklQVFcxNV8xBHNlYwNzcg--/RV=2/RE=1432204135/RO=10/RU=http%3a%2f%2fel.fotech.edu.tw%2flocaluser%2fzjoan%2f10001webpage%2fRequiremnt%2520Analysis-sample.doc/RK=0/RS=6WqaU_swIW7ThaSgP8V1K8jBNWo-)**